# INOGENI

INOGENI TOGI

# INOGENI TOGGLE ROOMS User Guide

OCKE

# User guide

**LAFTOP HOSTS** 

Version 1.1 March 25, 2024

# <span id="page-1-0"></span>VERSION HISTORY

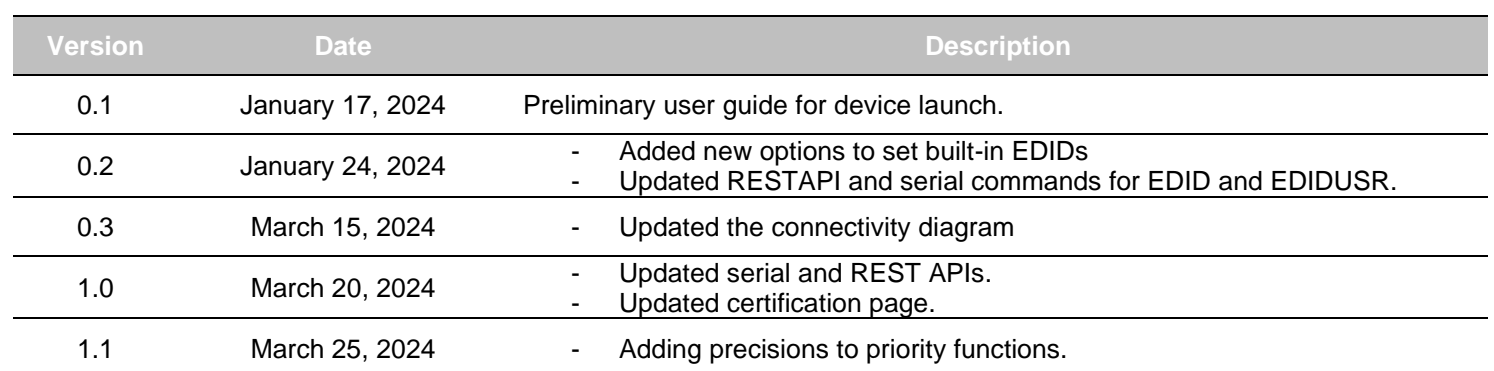

# CONTENTS

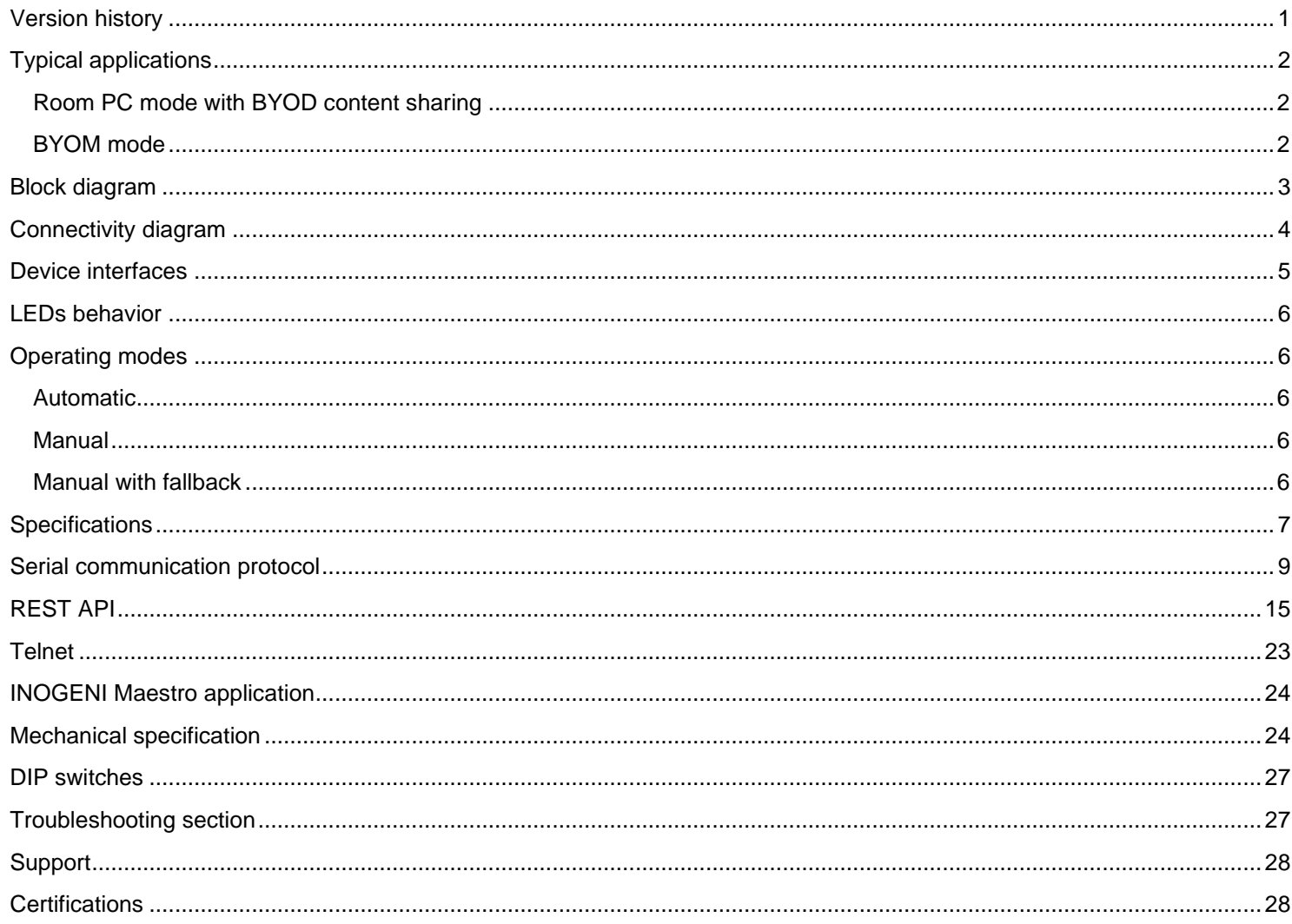

# <span id="page-2-0"></span>TYPICAL APPLICATIONS

Here is a typical connection diagram used for the TOGGLE ROOMS device in a videoconferencing setup.

#### <span id="page-2-1"></span>ROOM PC MODE WITH BYOD CONTENT SHARING

In this mode, only the Room PC USB and HDMI connections are routed to the main USB and HDMI peripherals.

The Room PC is the system that is currently selected to the main USB and HDMI peripherals. However, if the user would like to send HDMI content from the laptop's USB-C or HDMI connection to the Room PC, it is possible to do so with the HDMI SHARE output connection.

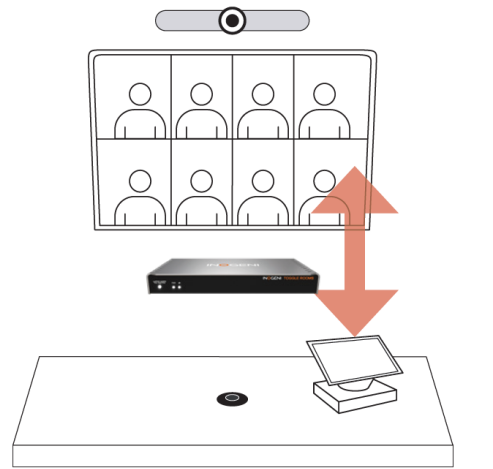

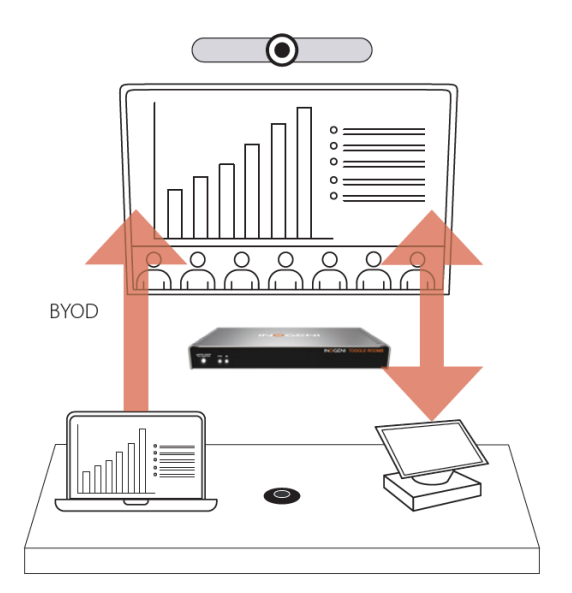

<span id="page-2-2"></span>BYOM MODE

In this mode, the laptop is the system that is currently selected to the main USB and HDMI peripherals. The Room PC is completely disconnected from the setup.

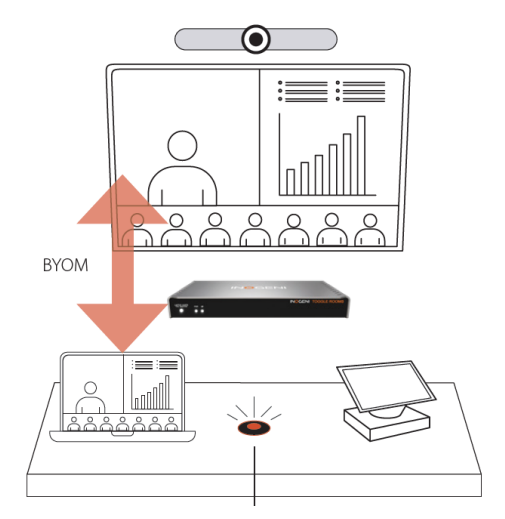

<span id="page-3-0"></span>Here is a simple block diagram to better understand the usage of the product.

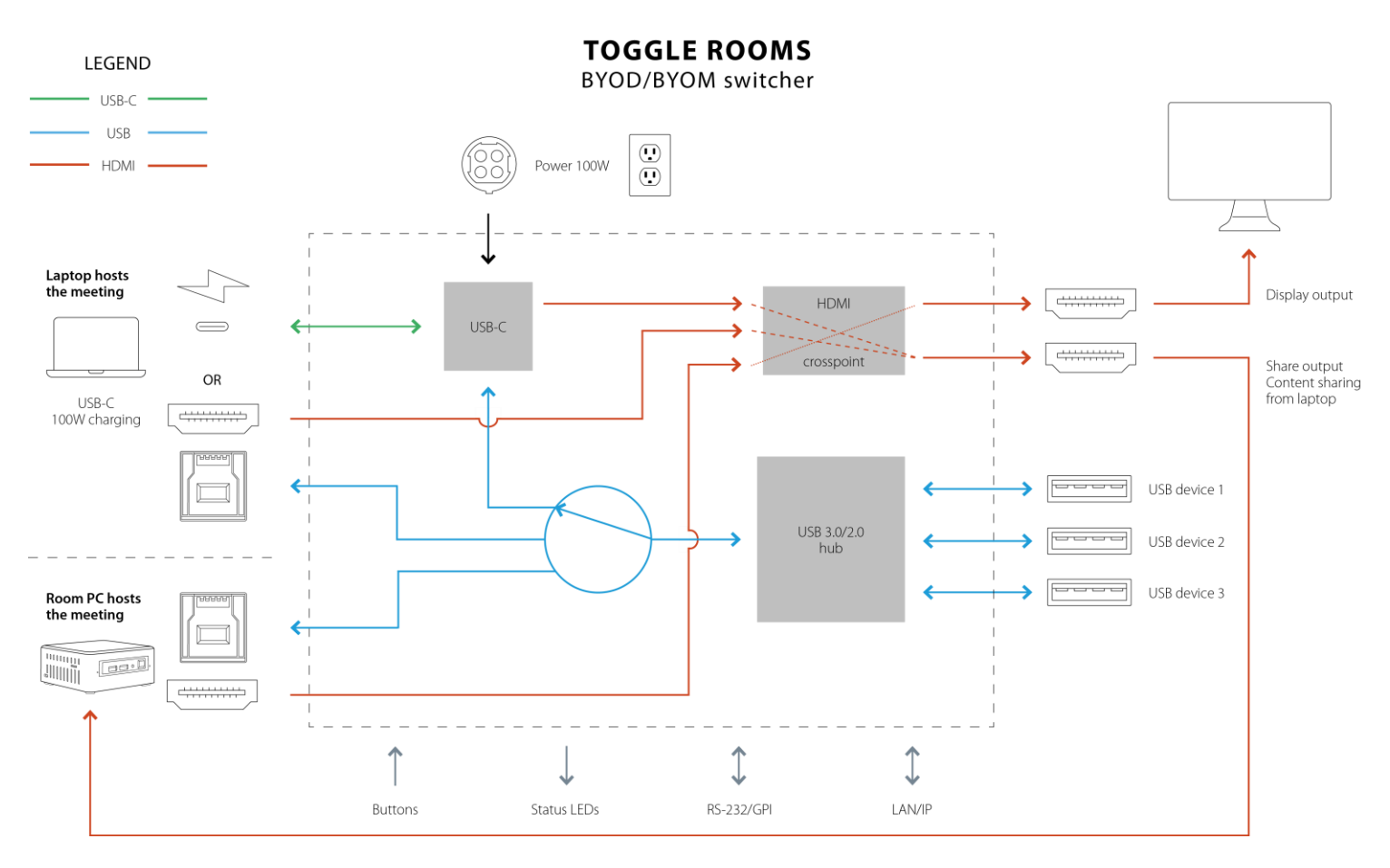

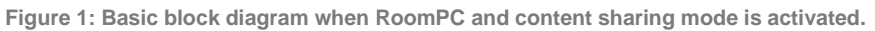

<span id="page-4-0"></span>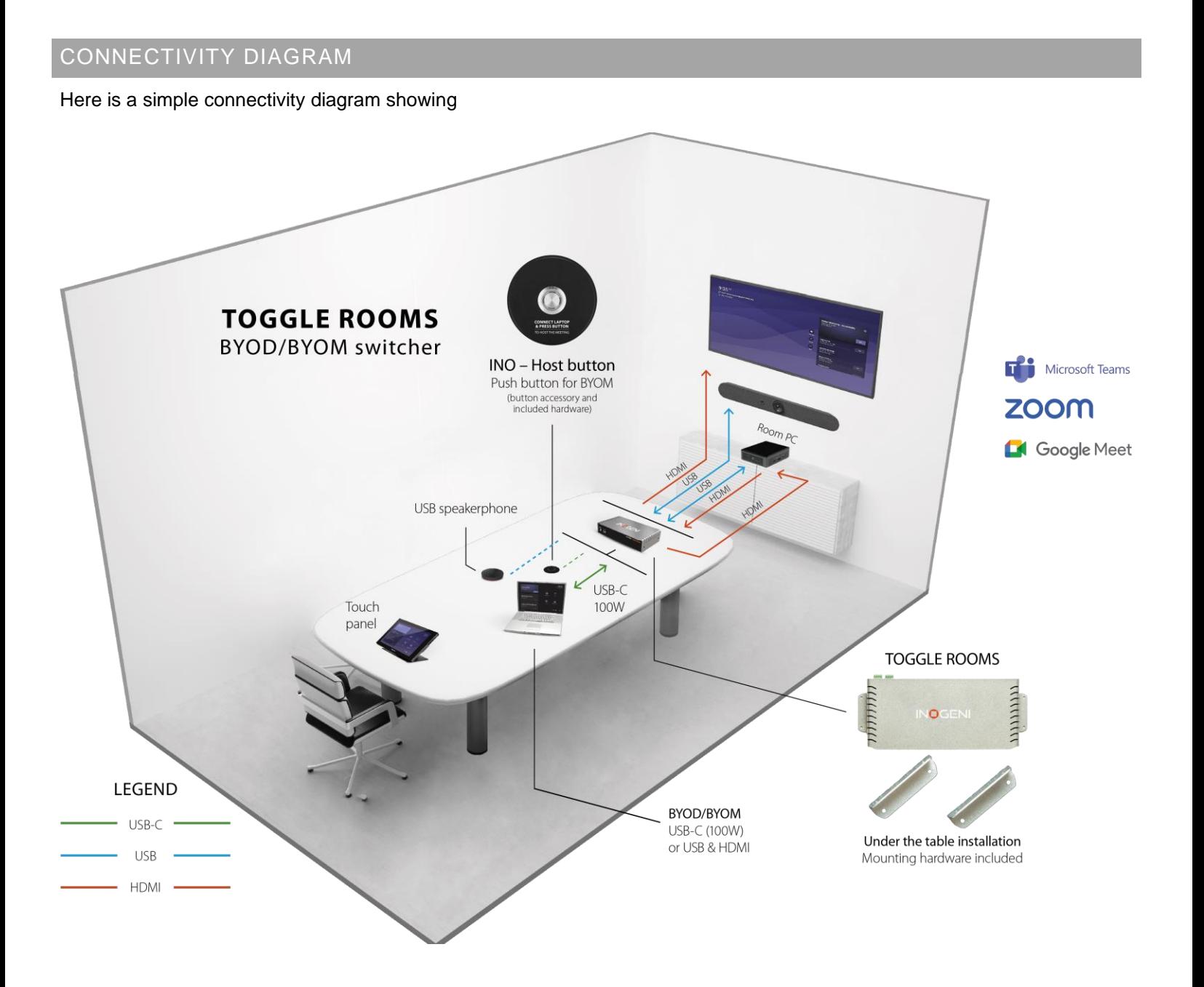

# <span id="page-5-0"></span>DEVICE INTERFACES

Here are the devices interfaces.

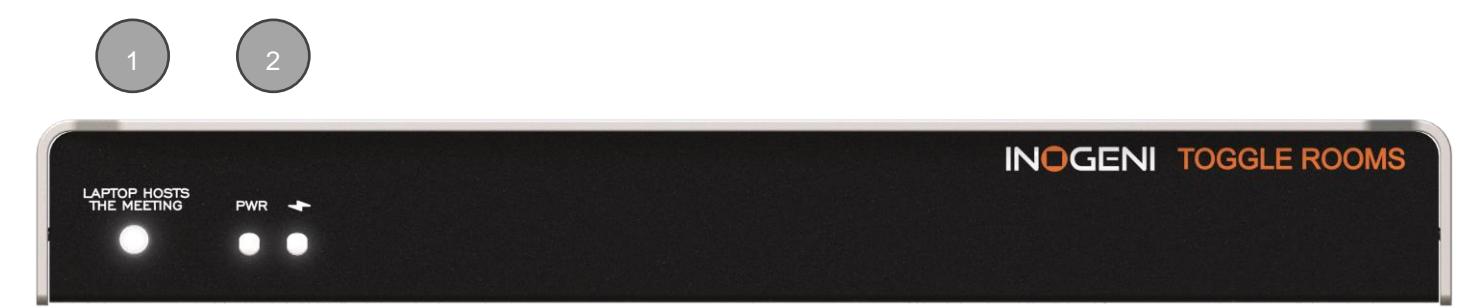

**Figure 2: Front side connections**

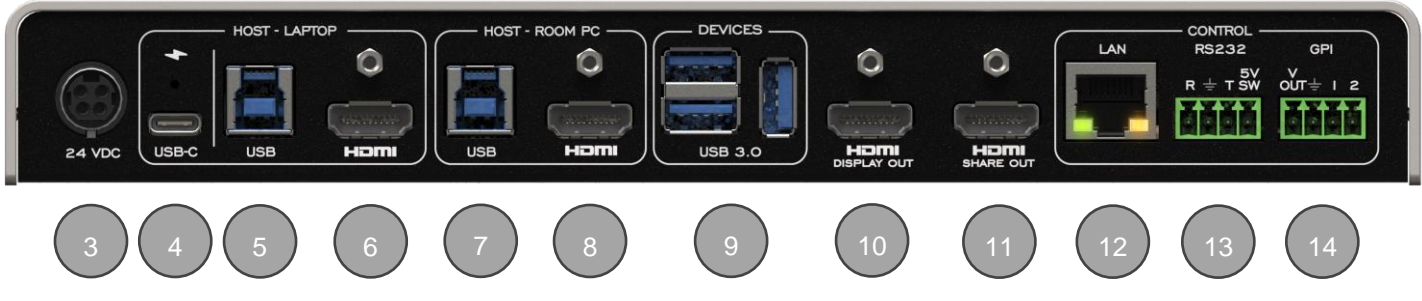

**Figure 3: Back side connections**

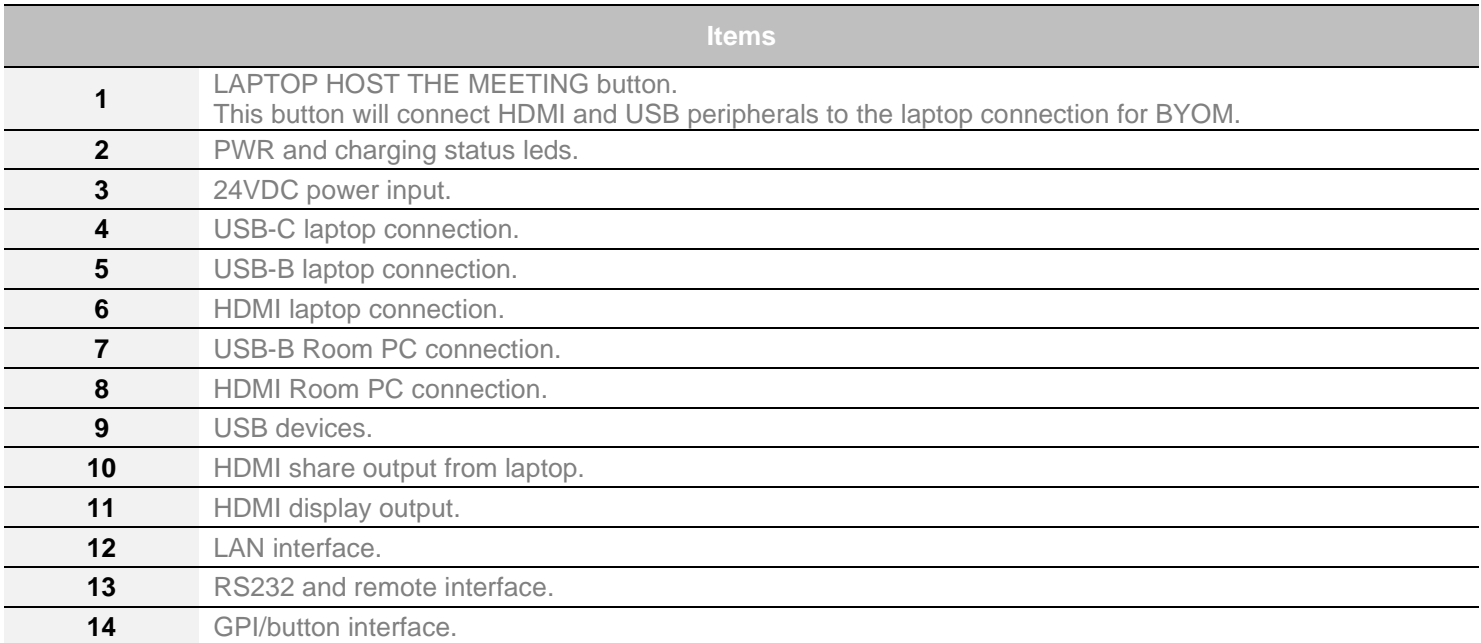

#### <span id="page-6-0"></span>Here are the LEDs behavior:

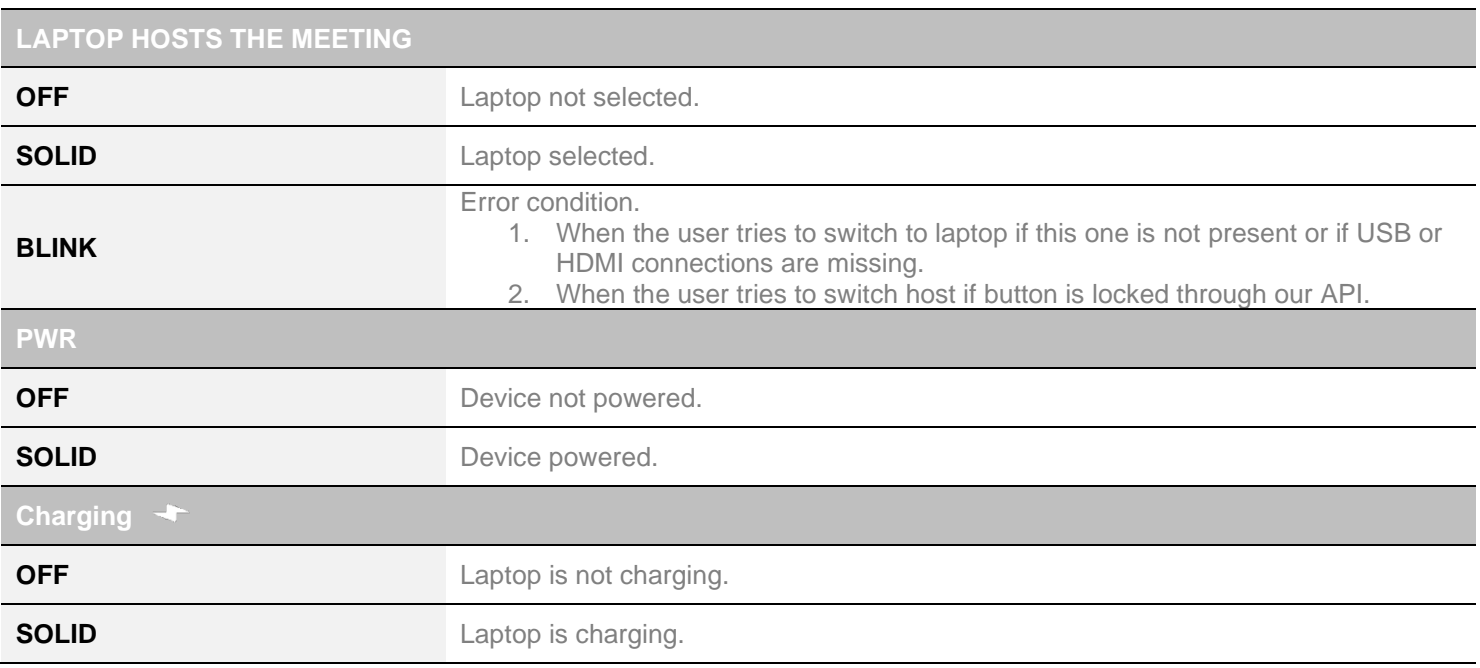

# <span id="page-6-1"></span>OPERATING MODES

There are the operating modes supported by the device. They will be explained here.

#### <span id="page-6-2"></span>AUTOMATIC

**This is the default mode.** This mode will switch automatically to the last source (USB or HDMI) connected if the operation mode is set to BYOM. If the current source is disconnected, the device will switch back to the other source if it is detected. Push-button action and remote control are also supported.

#### <span id="page-6-3"></span>MANUAL

The manual mode will enable you to force a specific source selection. Push-button action and remote control are also supported.

#### <span id="page-6-4"></span>MANUAL WITH FALLBACK

The manual mode with fallback supports the same features as the manual mode. It will only add the possibility to switch to the other detected source connection automatically if the selected source is disconnected.

# <span id="page-7-0"></span>Here is the complete specification.

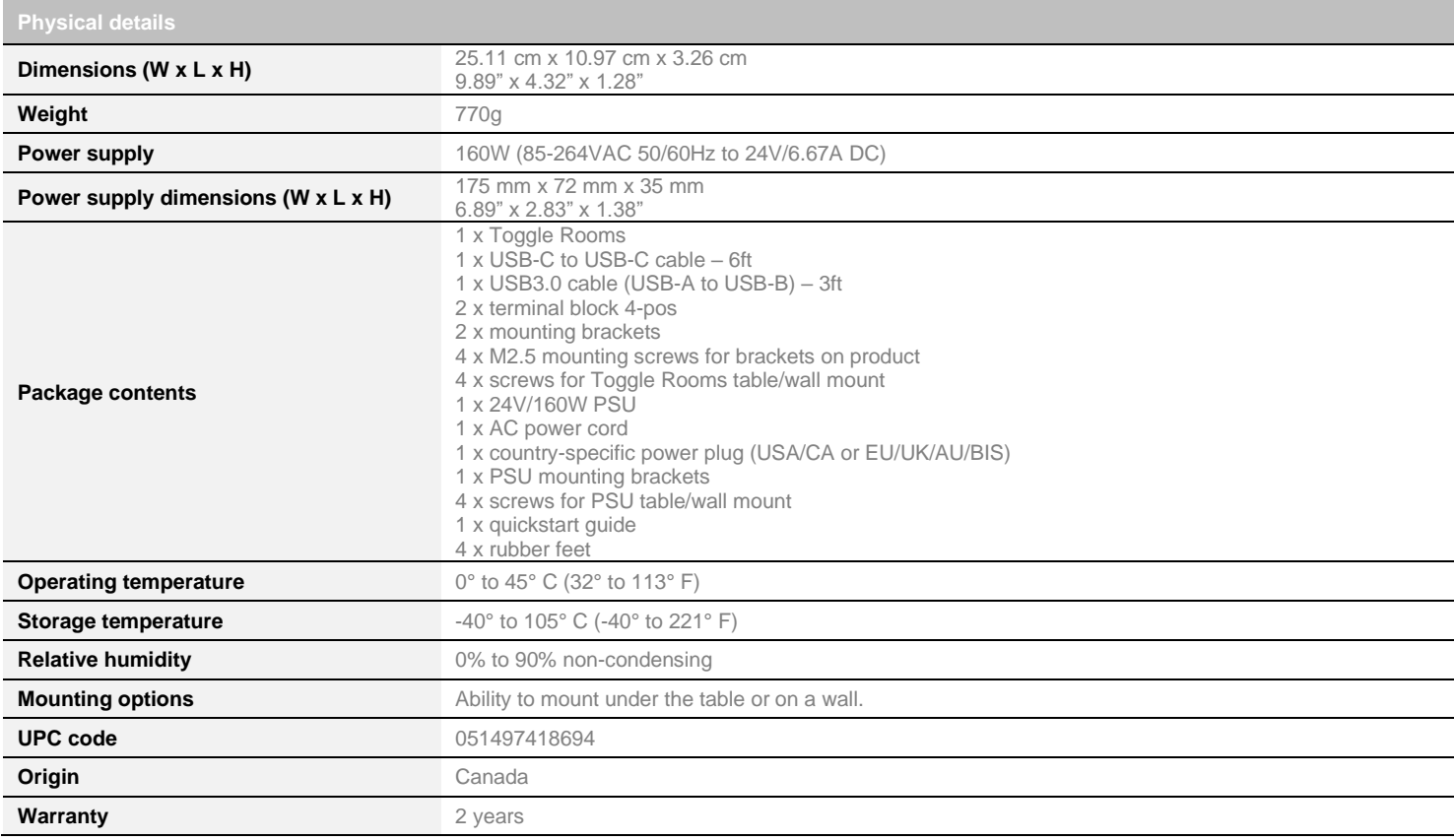

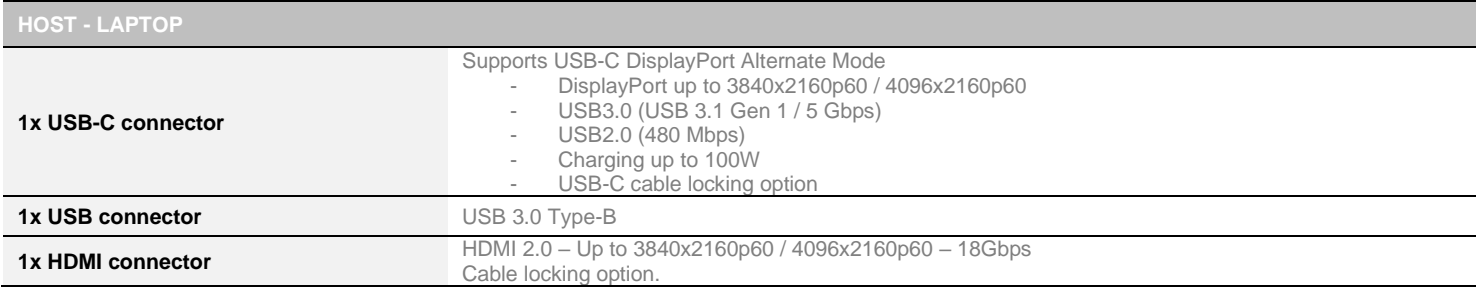

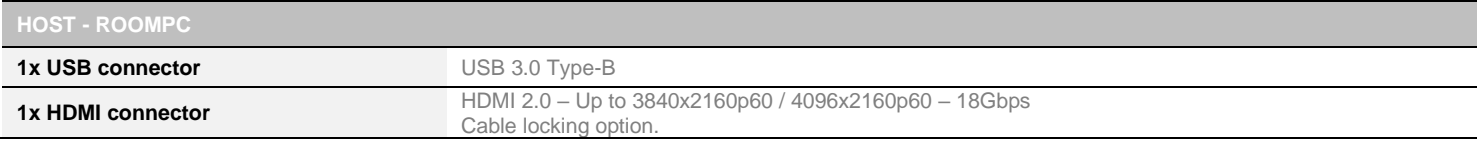

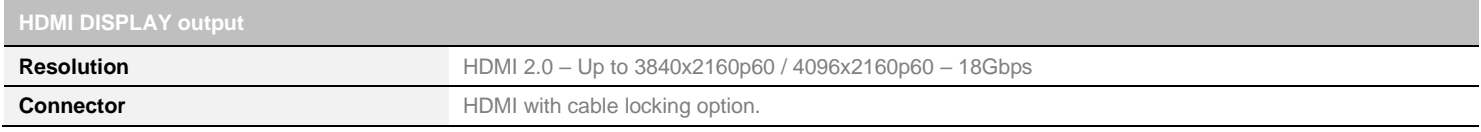

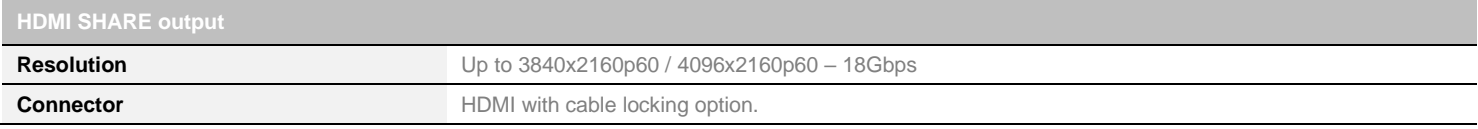

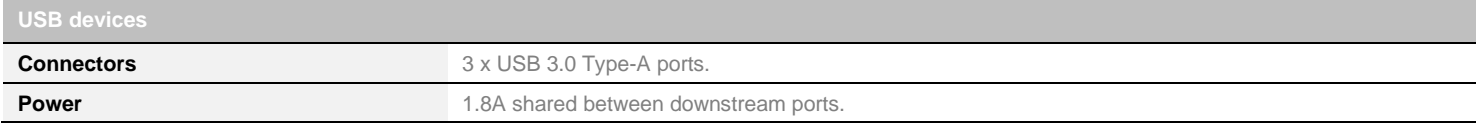

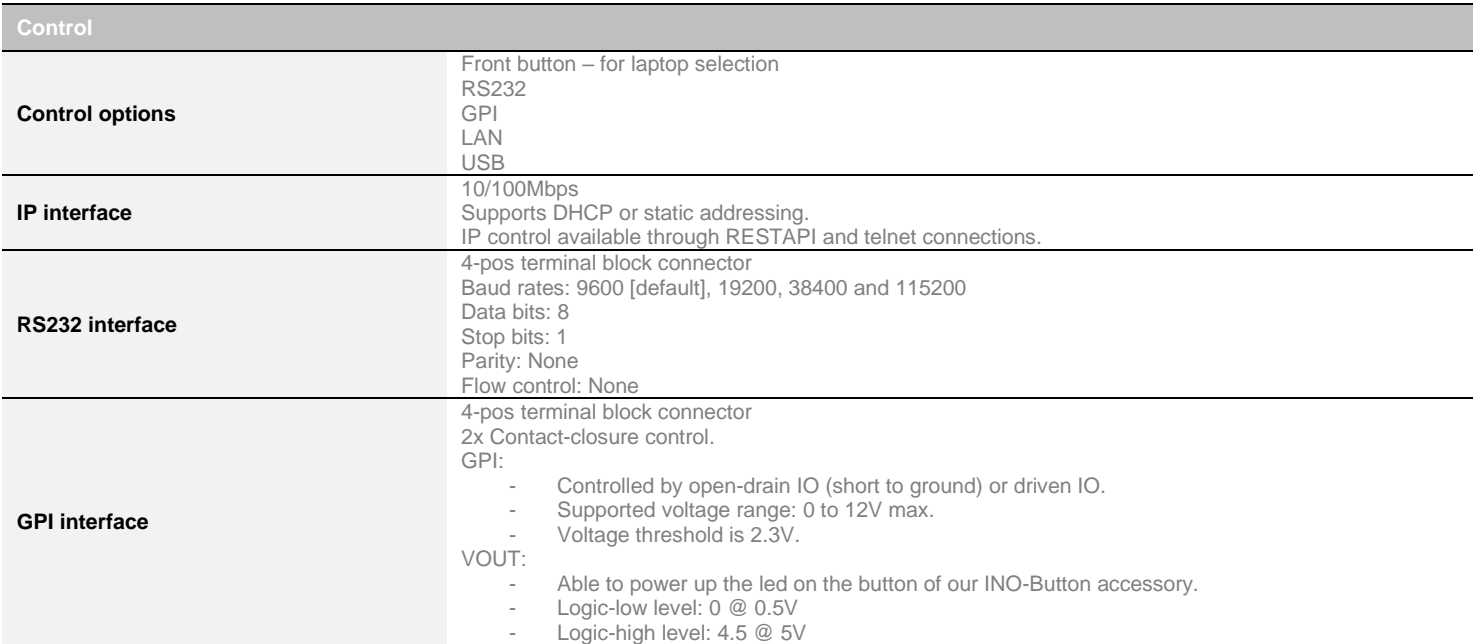

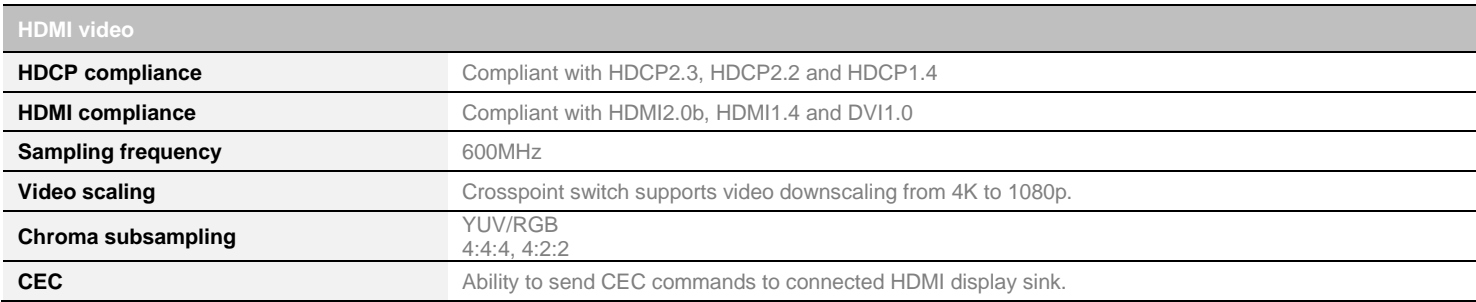

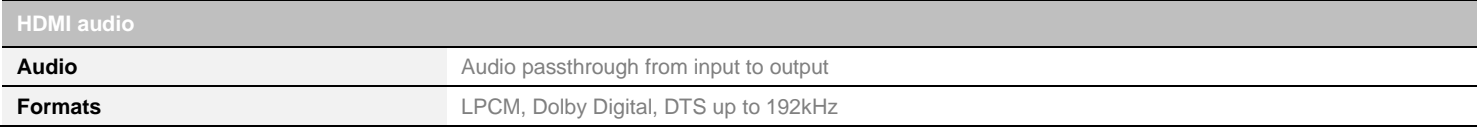

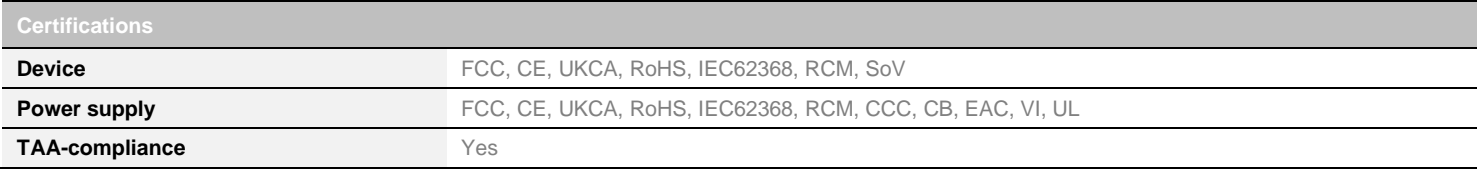

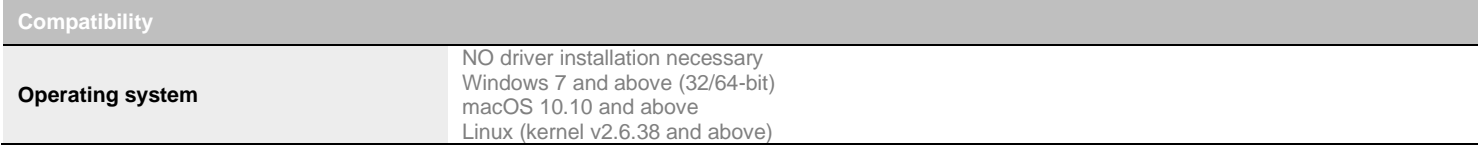

# <span id="page-9-0"></span>SERIAL COMMUNICATION PROTOCOL

Here is the complete list of commands provided through the serial connection. As written on the back of the device, here is the pinout of the terminal block.

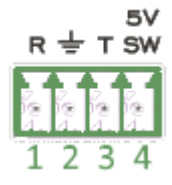

Pin 1: Receive Pin 2: GND Pin 3: Transmit Pin 4: 5V supply (for INOGENI Remote)

**NOTE:** The user needs to put a **space character between the command name and argument**.

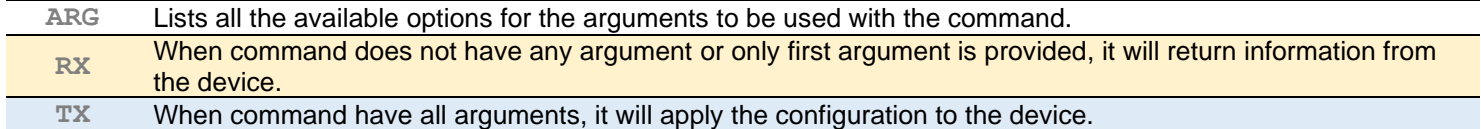

You need to add a carriage return <CR> character and a line feed <LF> character at the end of the command string.

Typically, commands will return "ACK**<CR><LF>**" in case of success and "NACK**<CR><LF>**" in case of failure.

#### **Baud rate:** 9600 [default] // **Data bits**: 8 // **Stop bits:** 1 // **Parity:** None // **Flow control:** None

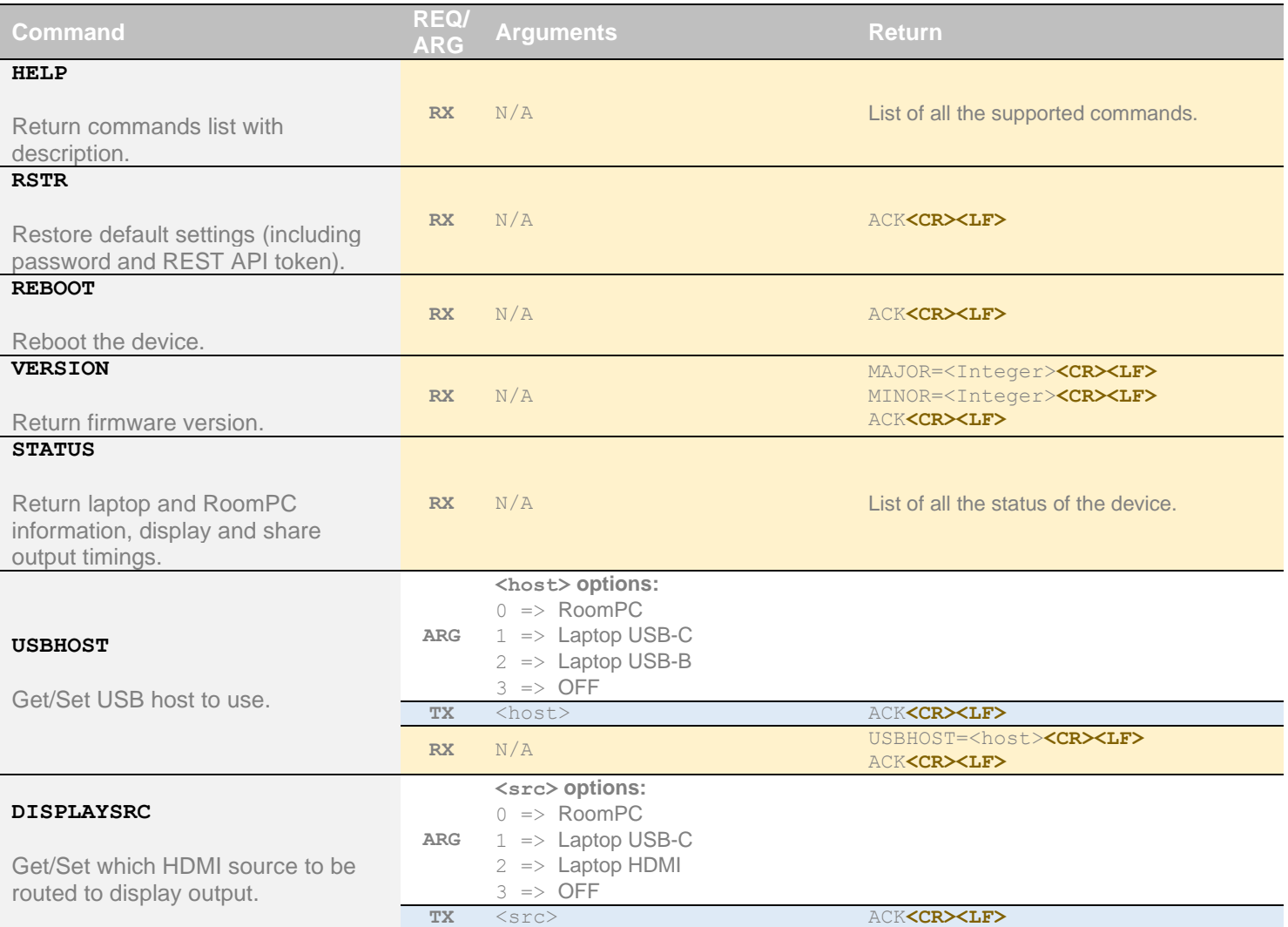

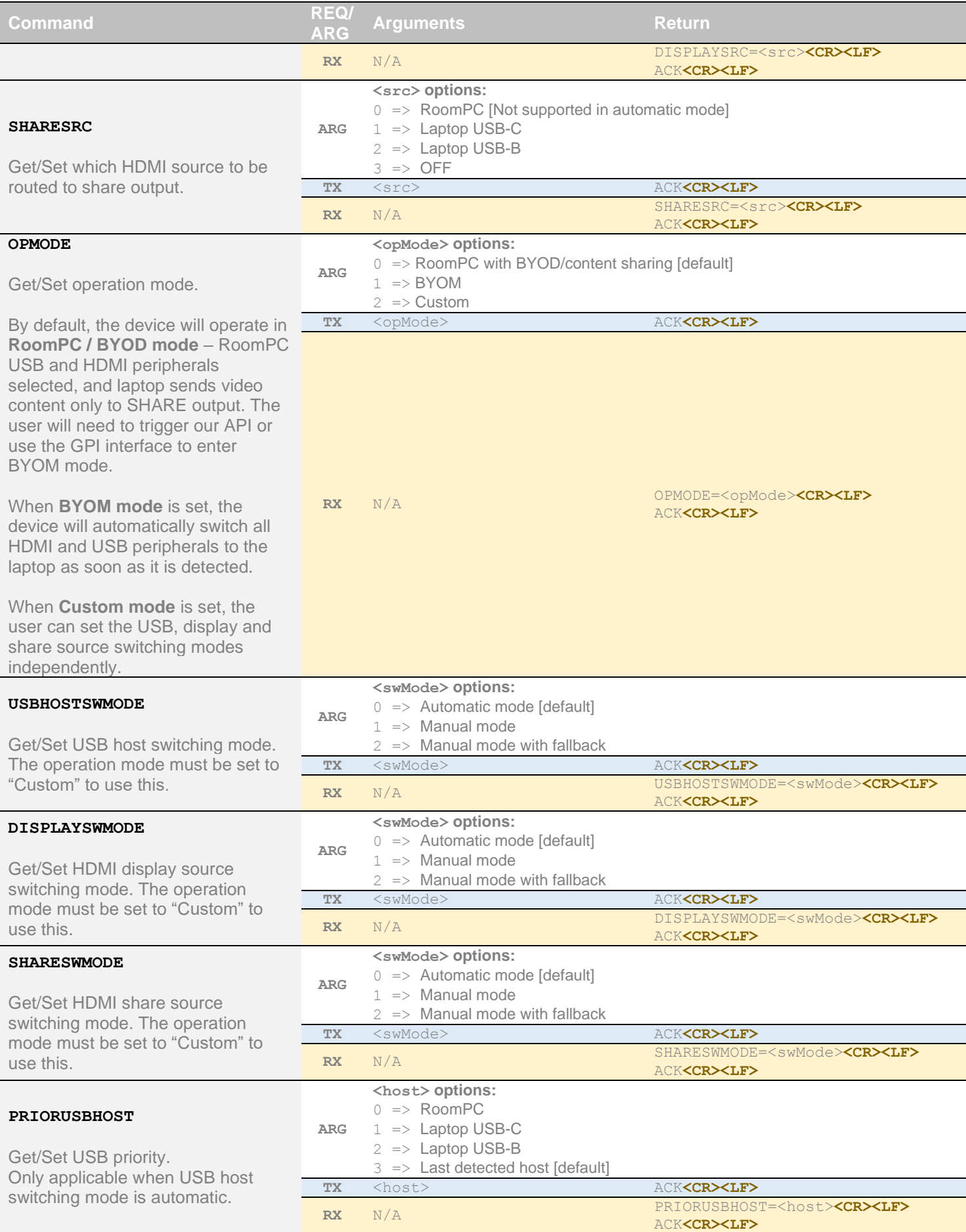

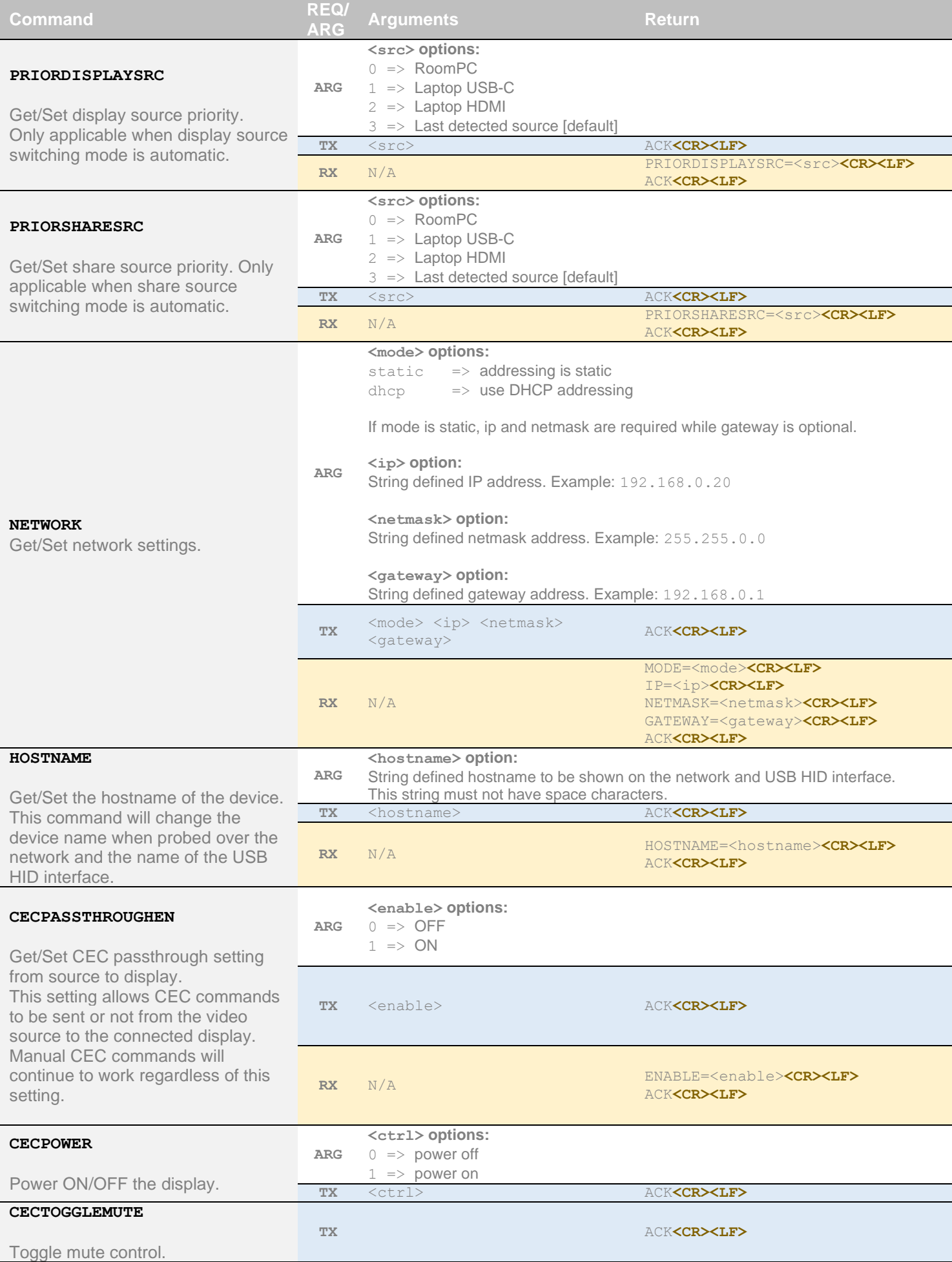

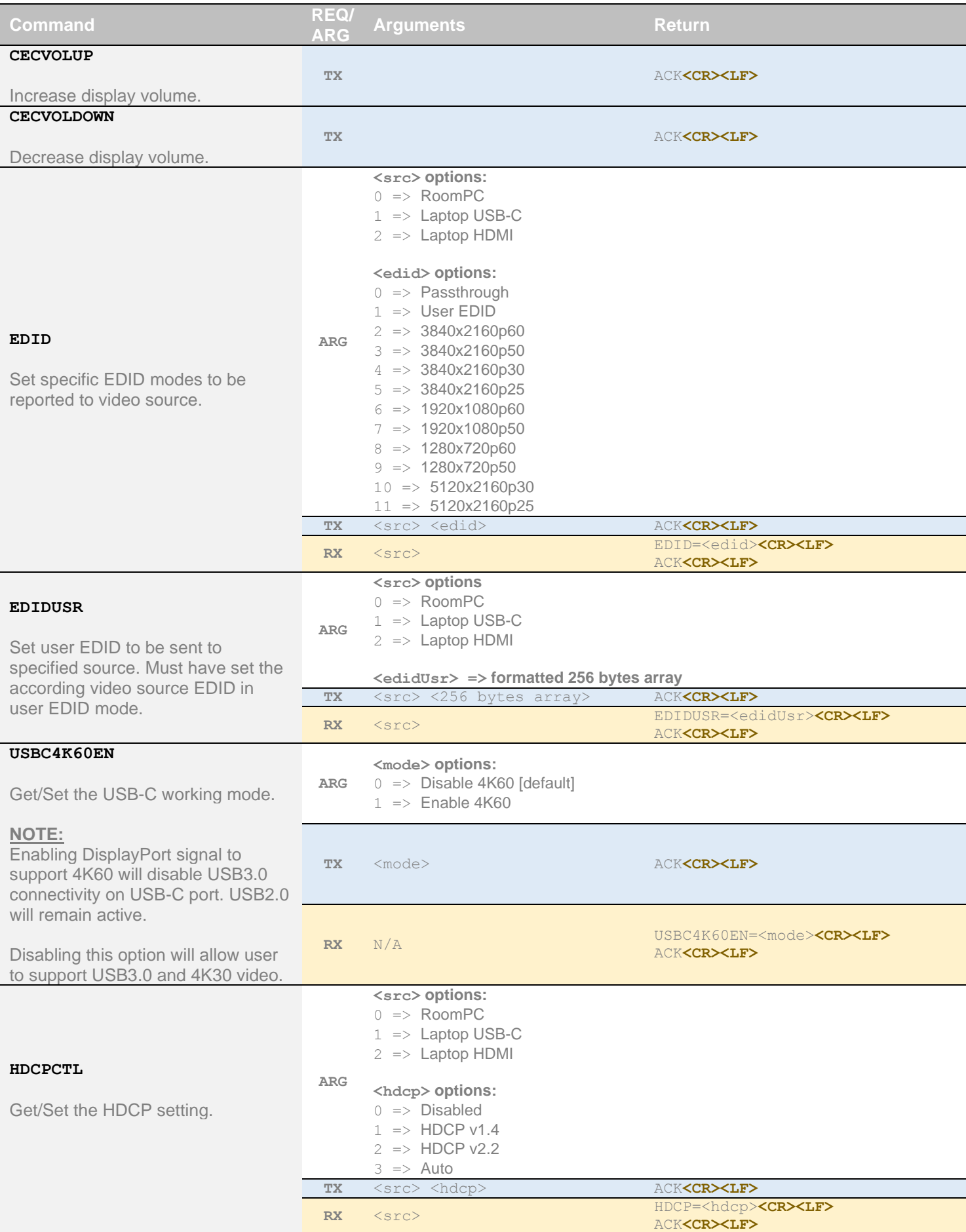

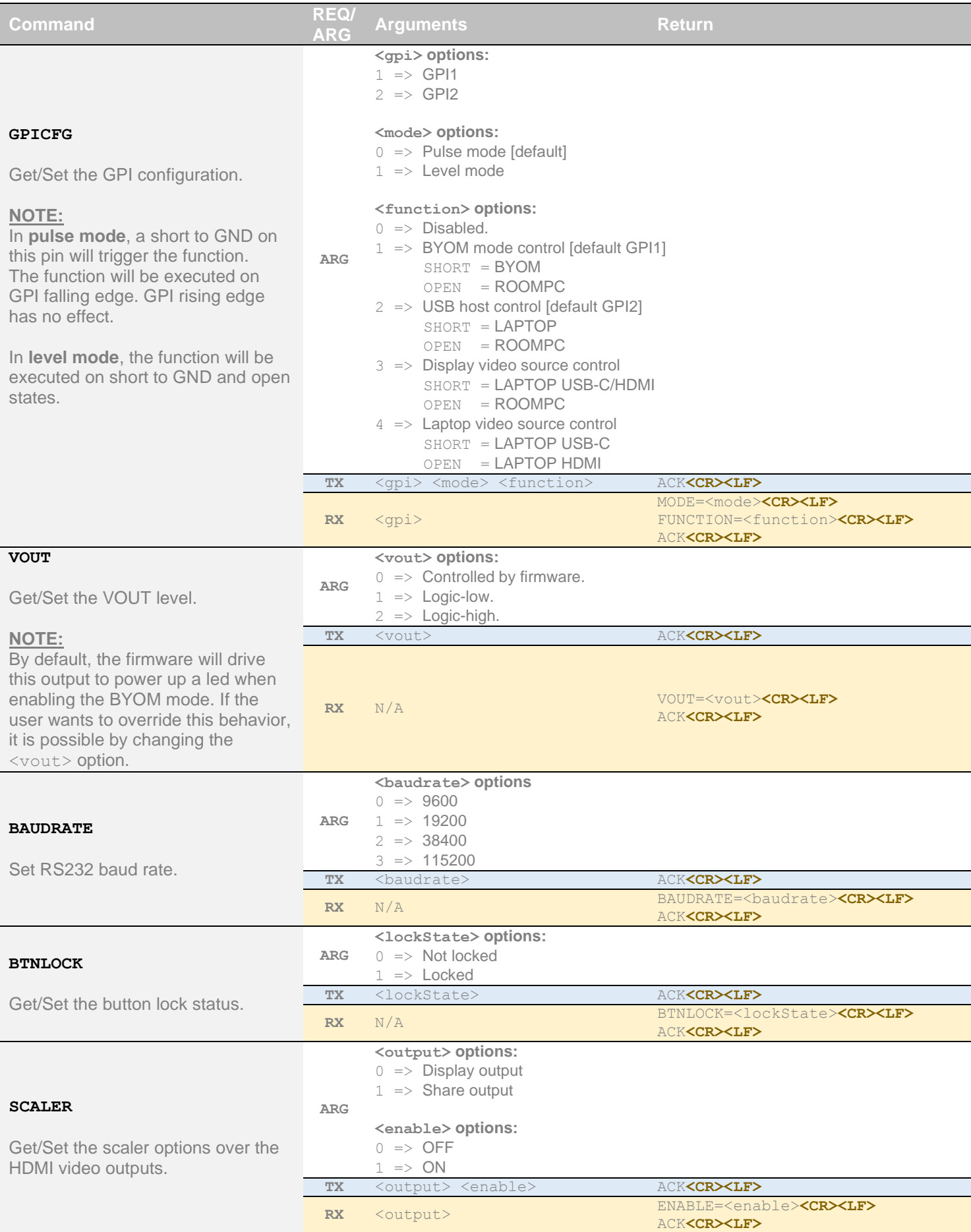

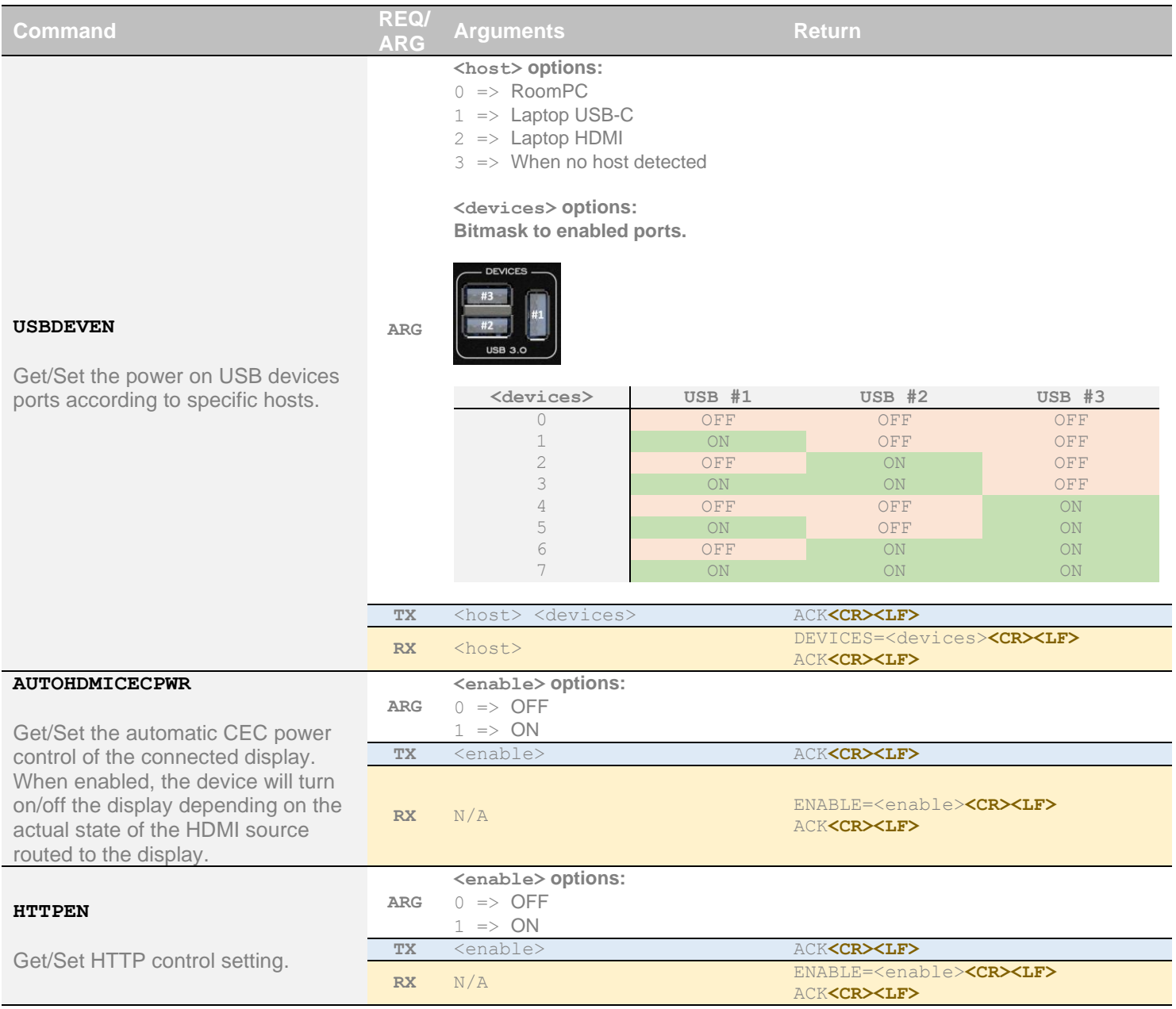

<span id="page-15-0"></span>You can enable a bearer authentication in the HTTP header (Authorization: Bearer <token>) through our configuration page to increase security on the API.

There will be a return code to each call with the following commands:

 $200 \Rightarrow$  success  $400 \Rightarrow$  error 401 => authorization error

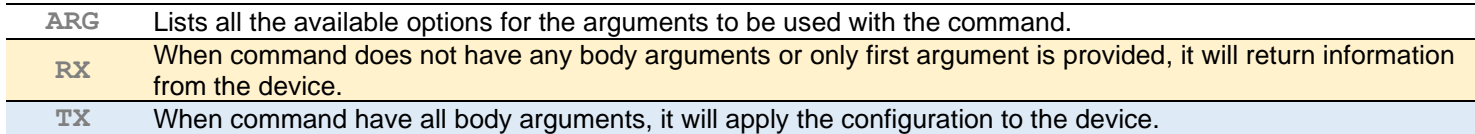

The return body will usually be JSON formatted with a "message" field containing a JSON string explaining the cause of the error or "success" in case of success. Note that we are using self-signed certificates.

Here is the complete list of commands supported through the REST API (excluding password change, firmware update, bearer token get/set):

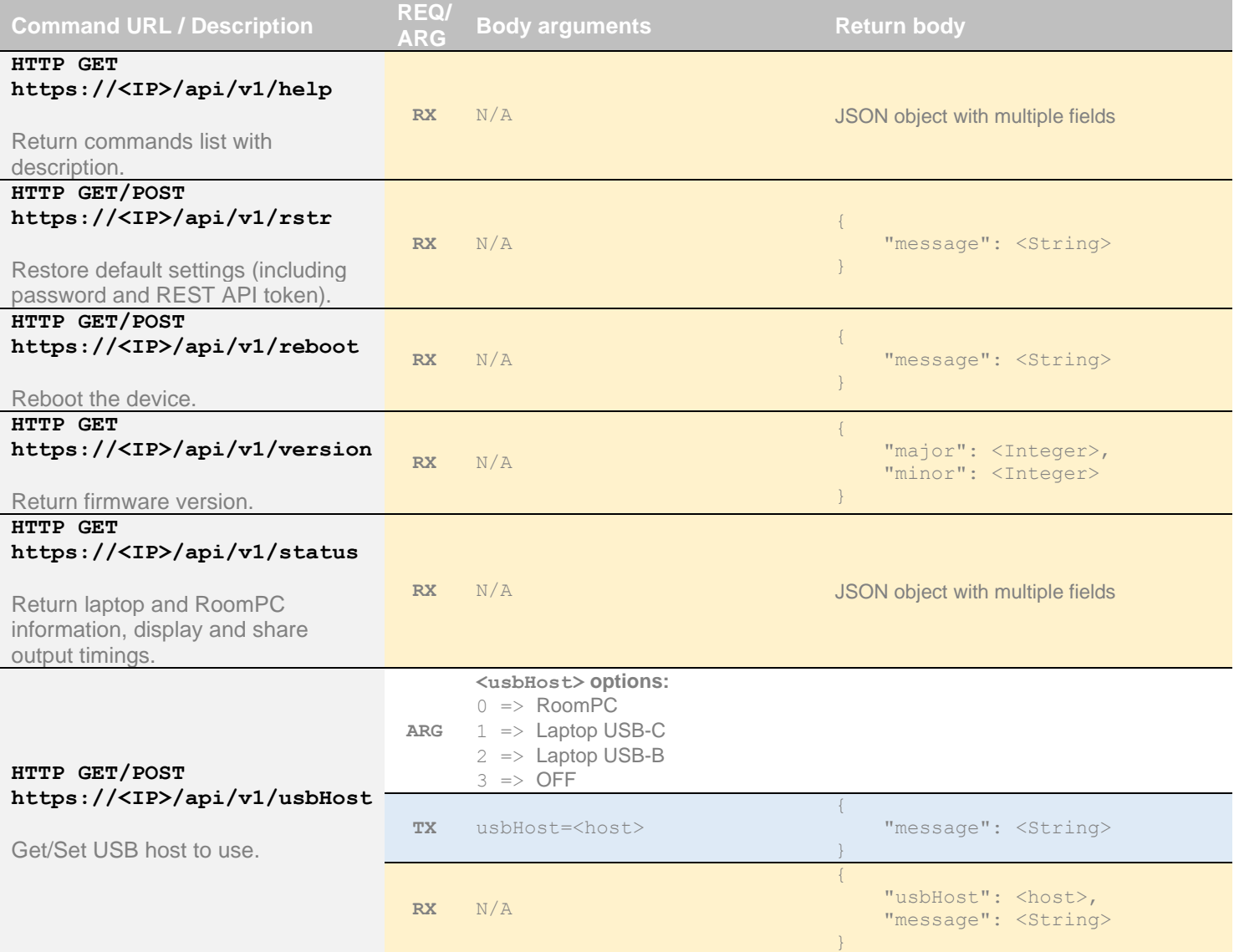

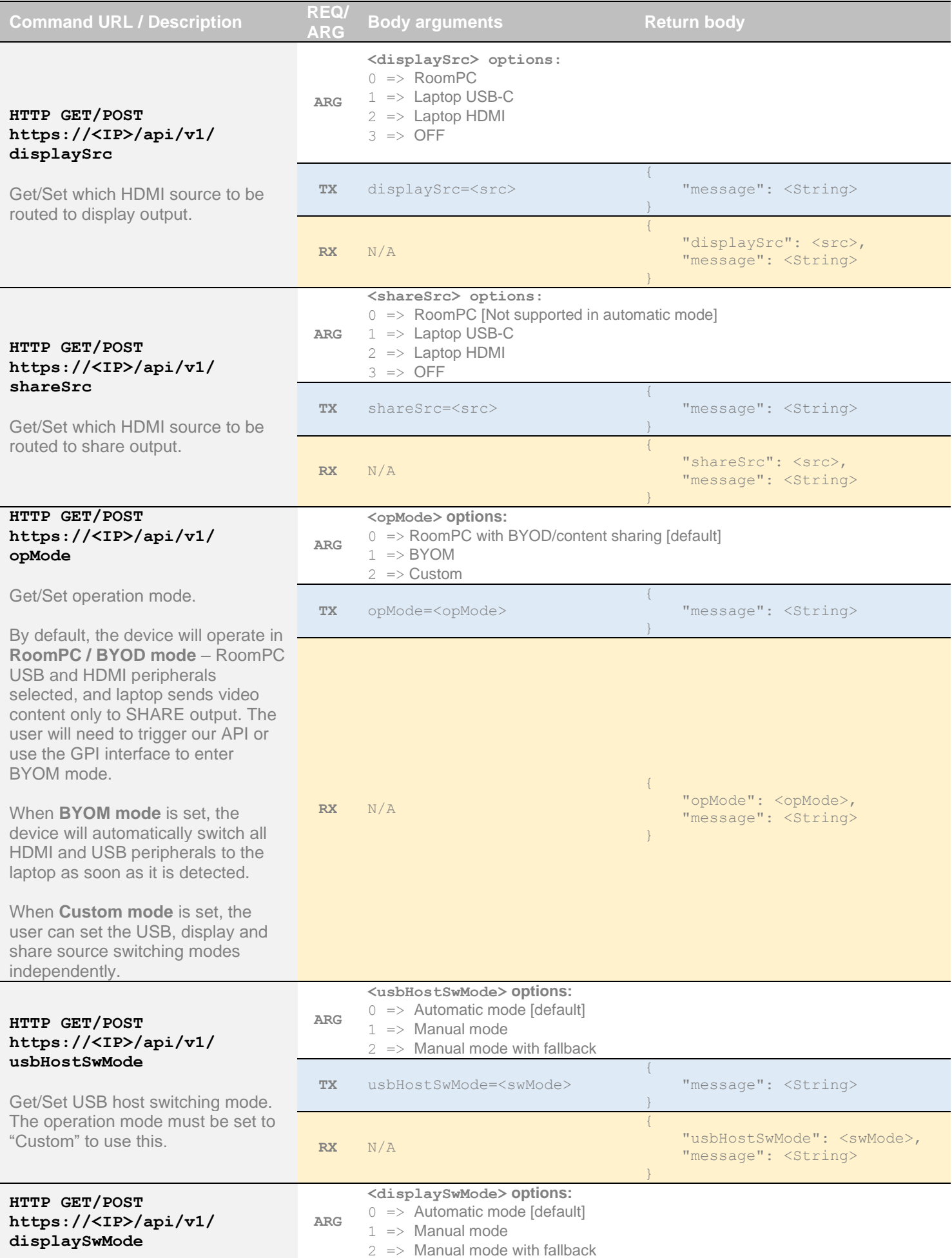

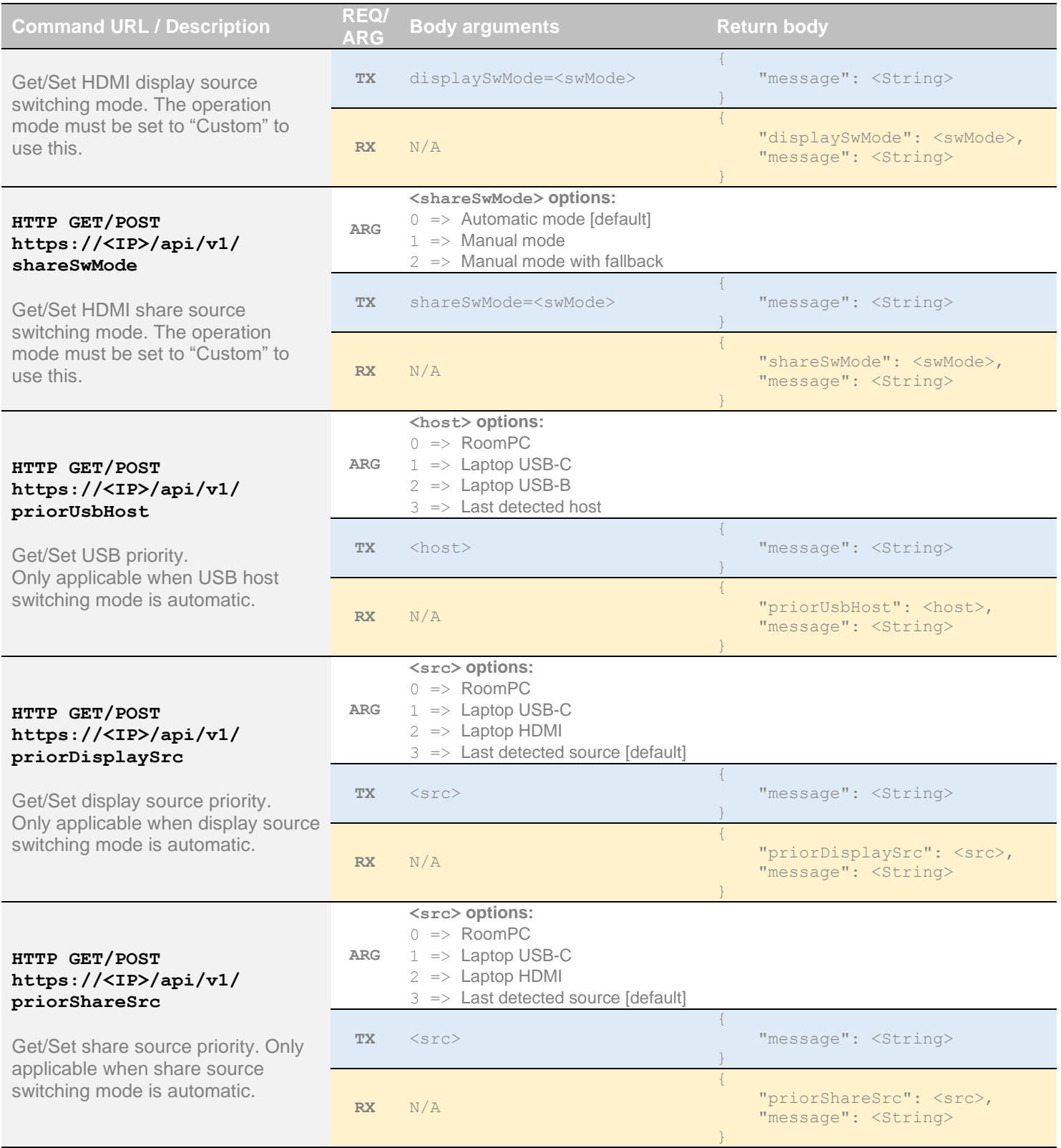

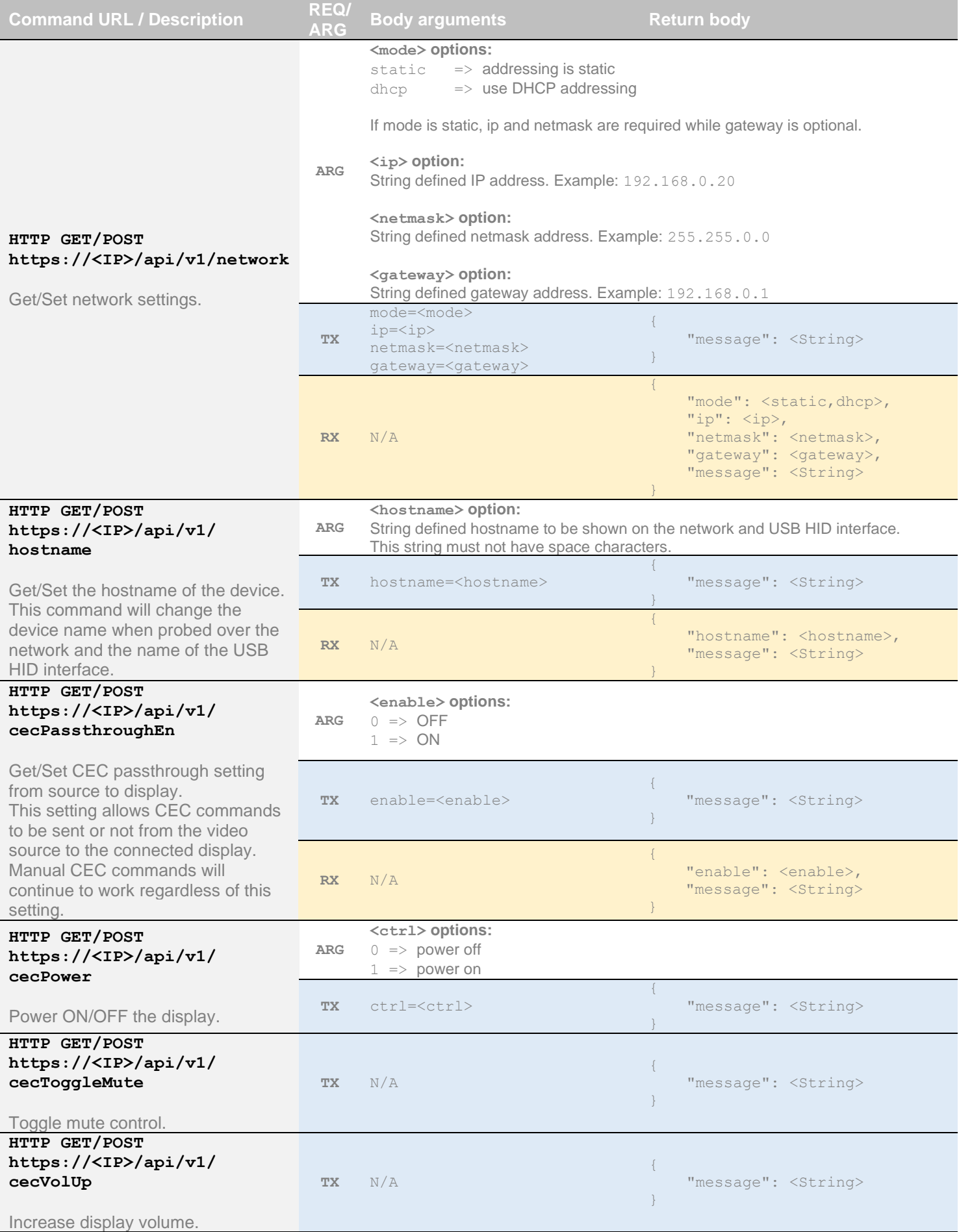

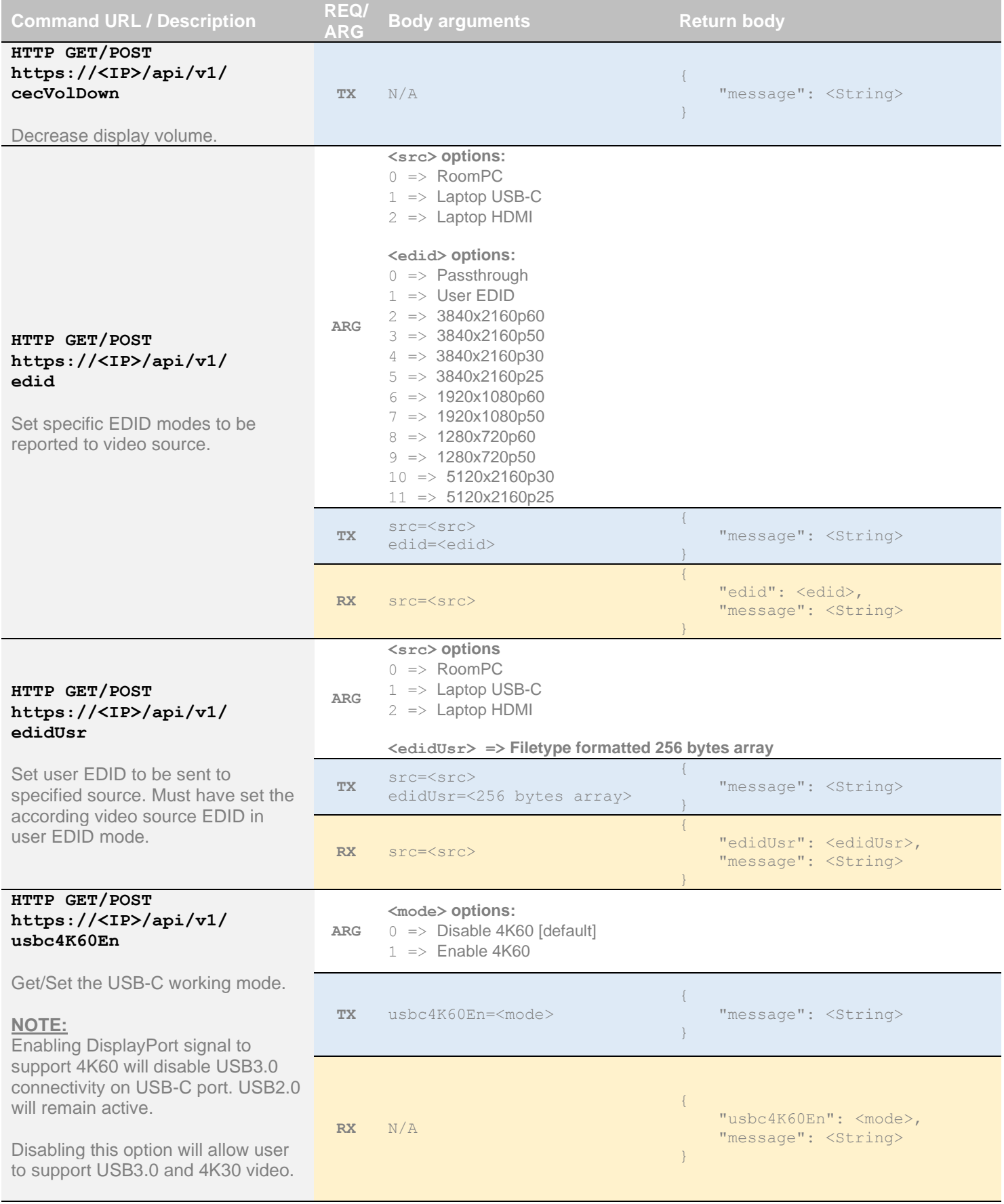

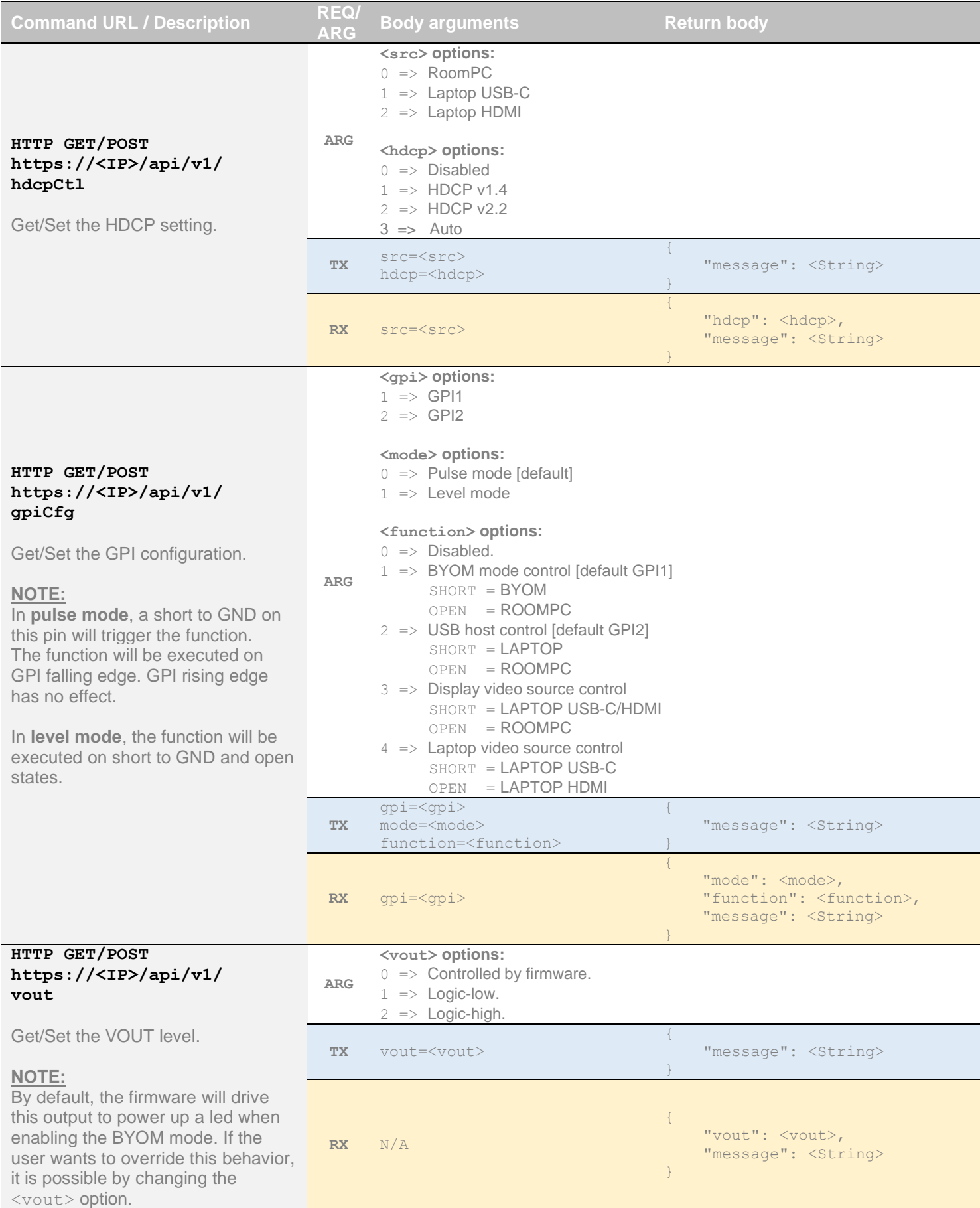

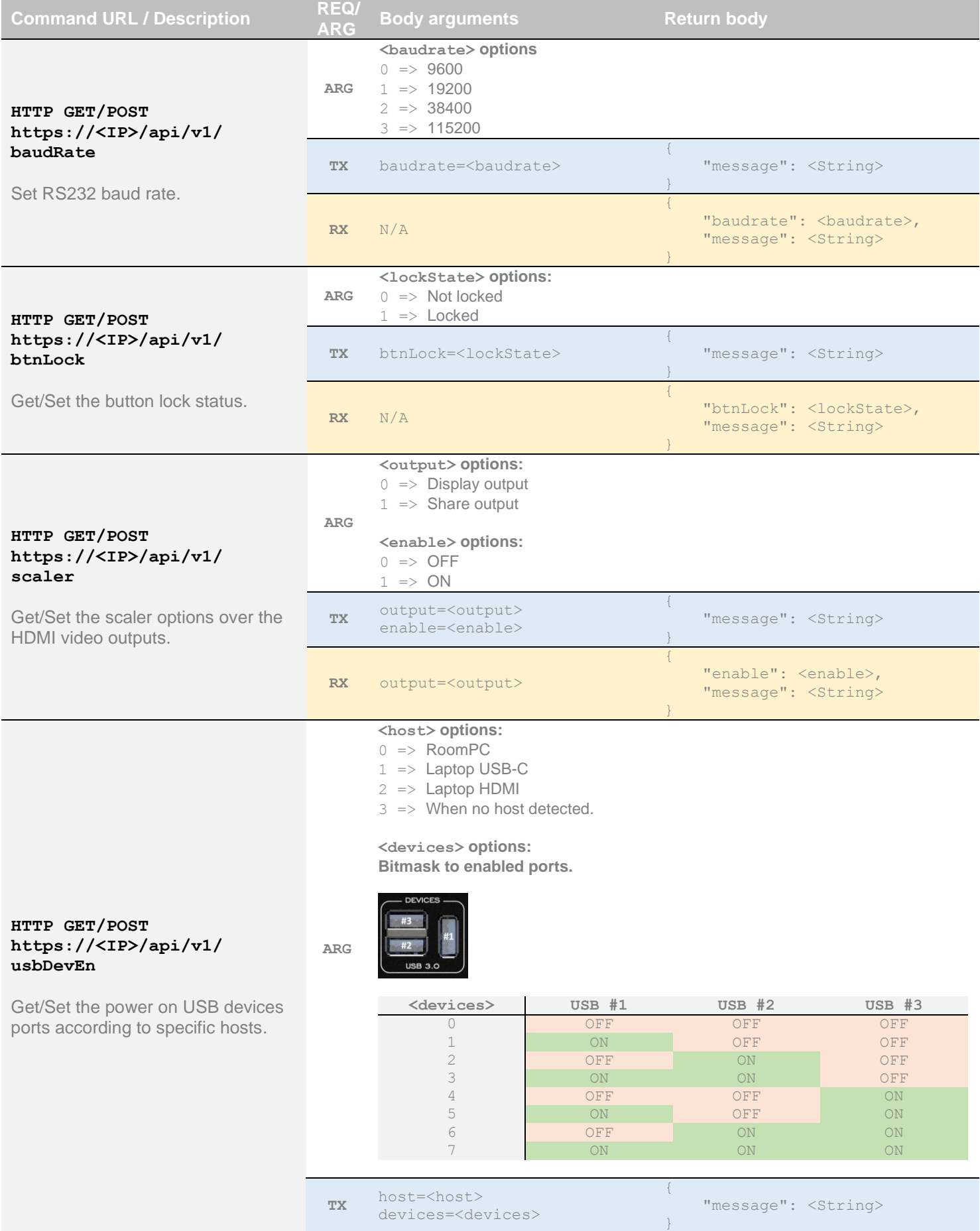

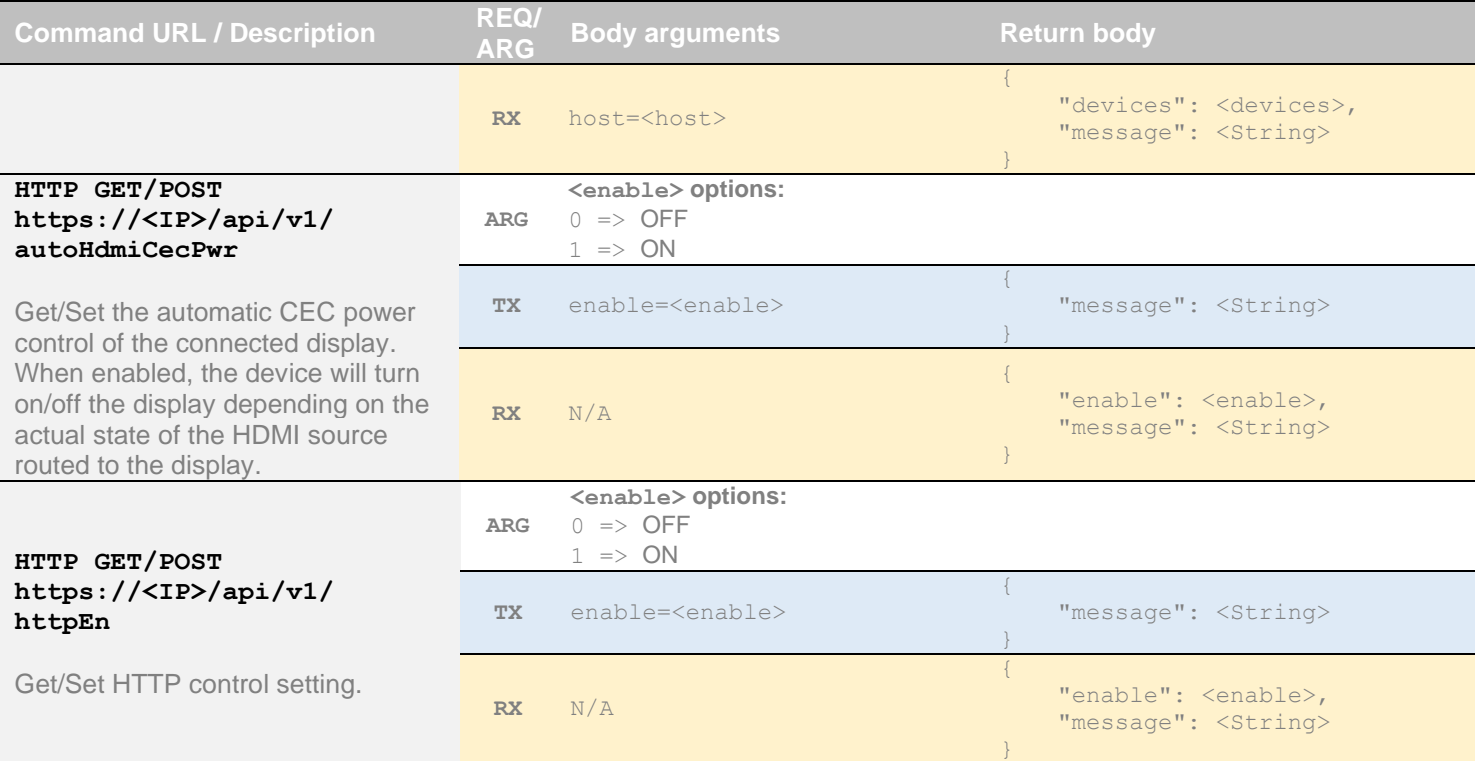

It is also possible to embed arguments to an API call inside the URL to ease configuration with some control systems with the following topology:

**GET** https://<IP>/api/v1/**<COMMAND>**?**<ARG1>=value**&**<ARG2>=value**

where **<COMMAND>**, **<ARG1>** and **<ARG2>** are command and associated arguments.

For example, using the **usbHost** command, you can issue the following request:

**GET** https://<IP>/api/v1/**usbHost**?**host=1**

This request will set the USB host to laptop USB-C port.

The following commands allow to perform password management and bearer token management. The authentication used is basic auth, and we use the same user and password as the webpage (default user=admin and password=[SERIAL\_NUM] where [SERIAL\_NUM] is the serial number of the device located under the unit).

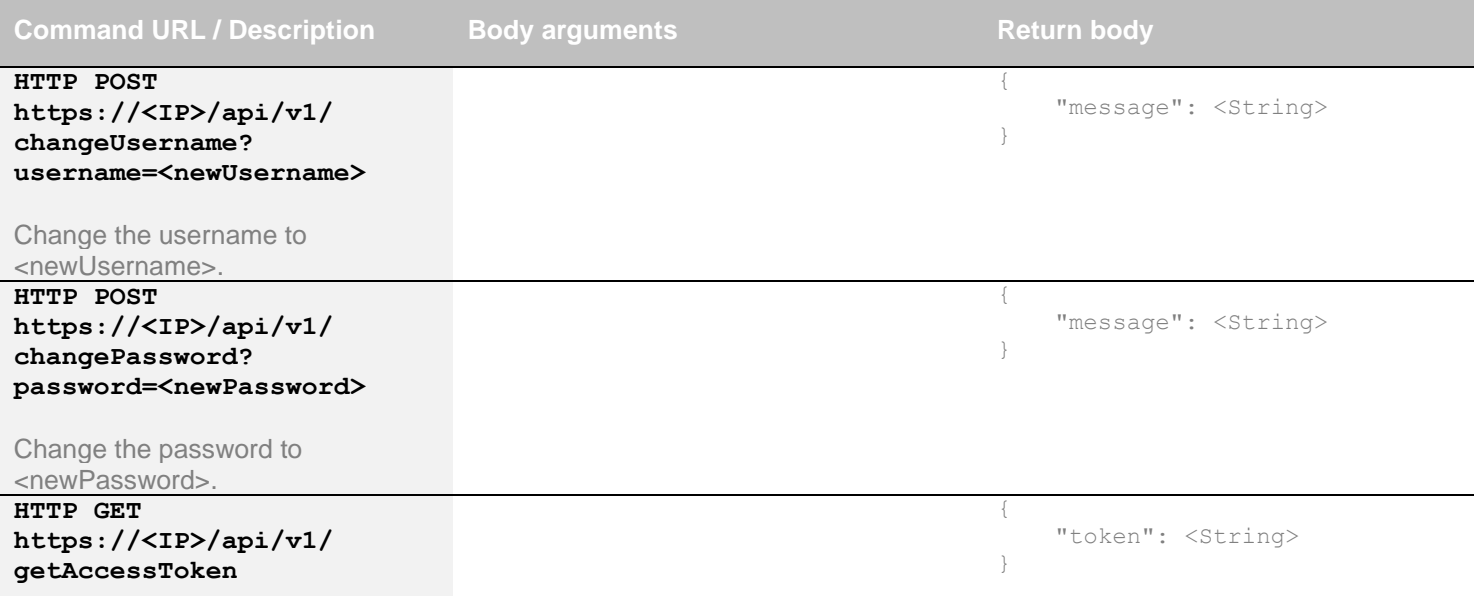

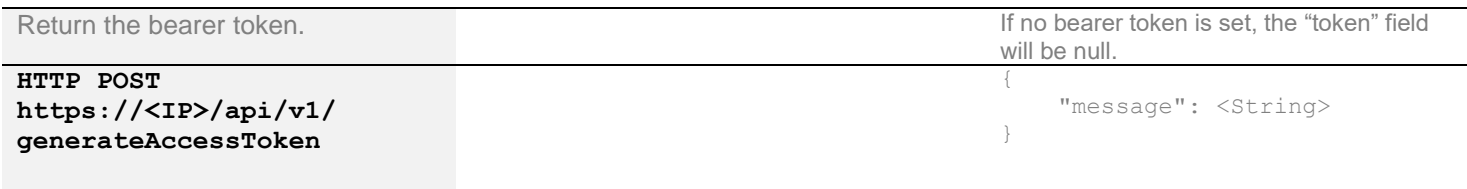

Generate random access token.

The bearer token is generated using a random process. The format of the bearer token only supports the following:

- Alphanumeric  $(A \text{ to } Z)$  upper and lowercase characters.
- Numbers 0-9.

# <span id="page-23-0"></span>TELNET

You can use any telnet application to communicate with the device using TCP. Make sure to use the right IP address and **port 23**.

Use the serial communication protocol to configure the device.

The quit command can be used to ask server for disconnection.

# <span id="page-24-0"></span>INOGENI MAESTRO APPLICATION

You can use our INOGENI Maestro application to monitor firmware information and upgrade your unit.

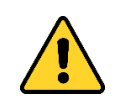

**NOTE:** You need to use the USB-B to USB-A cable provided with the box for the Maestro application to detect the unit.

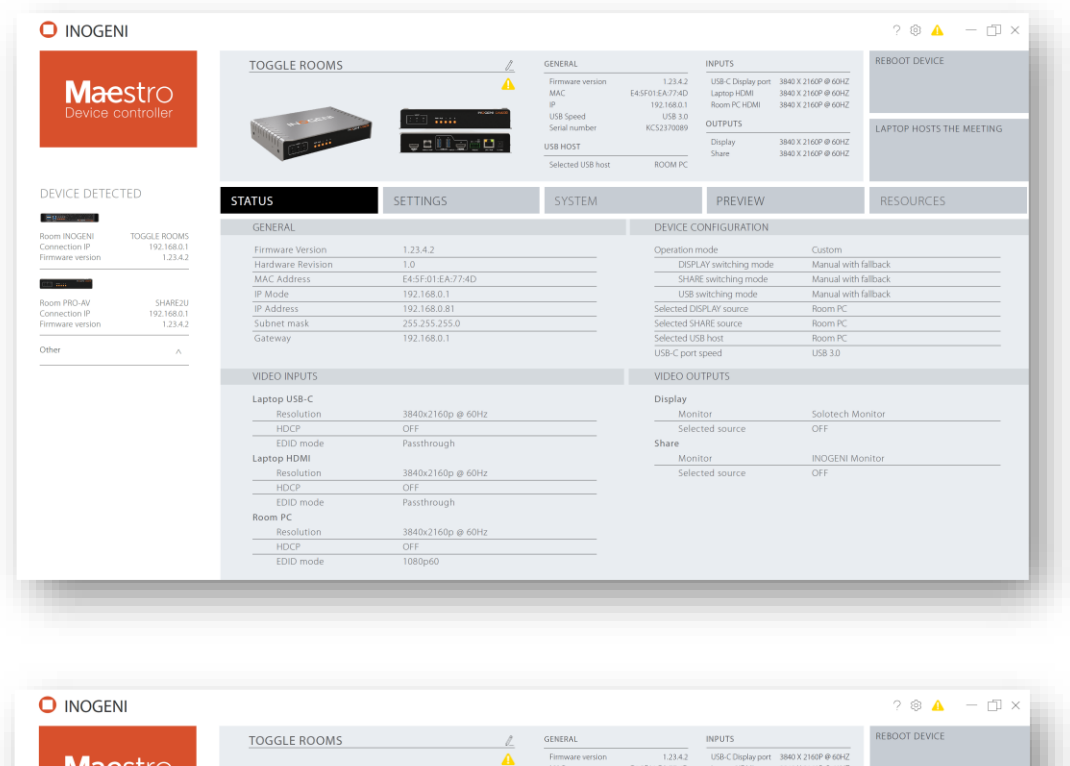

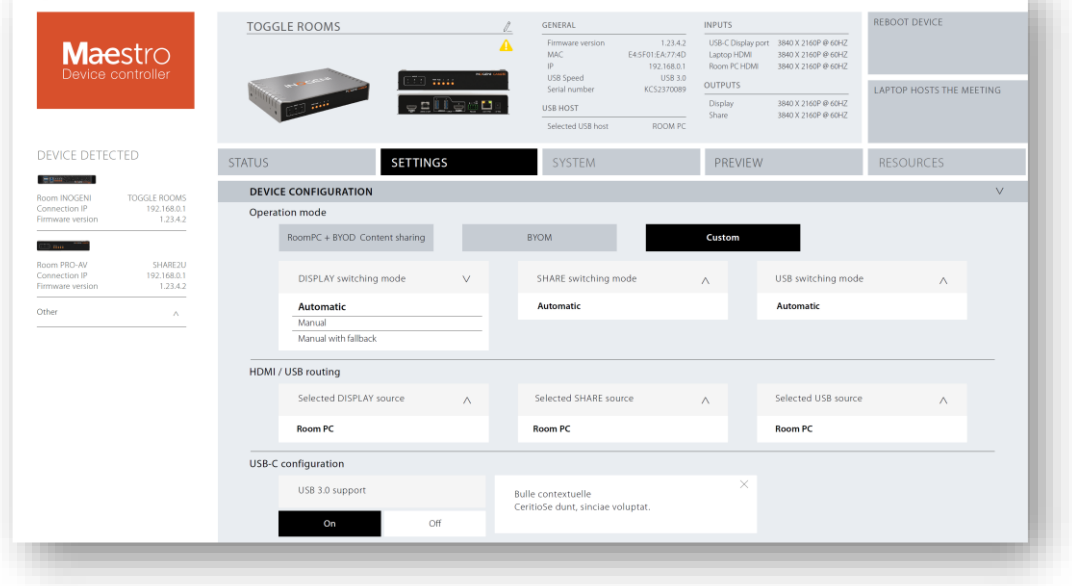

**Figure 4: INOGENI Maestro application preview**

# <span id="page-24-1"></span>MECHANICAL SPECIFICATION

#### You can find the mechanical specification of the device. All dimensions are in **mm [in]**.

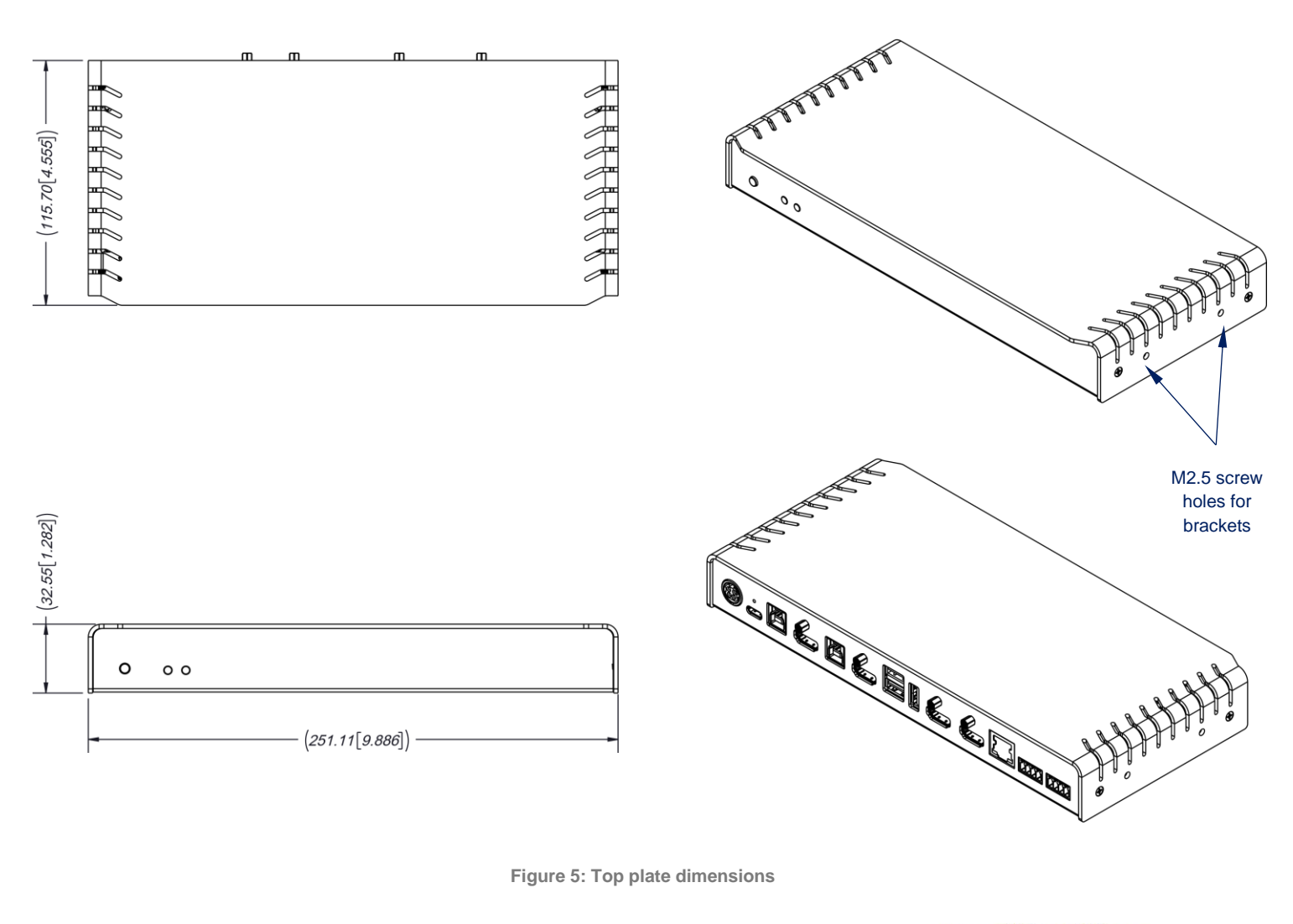

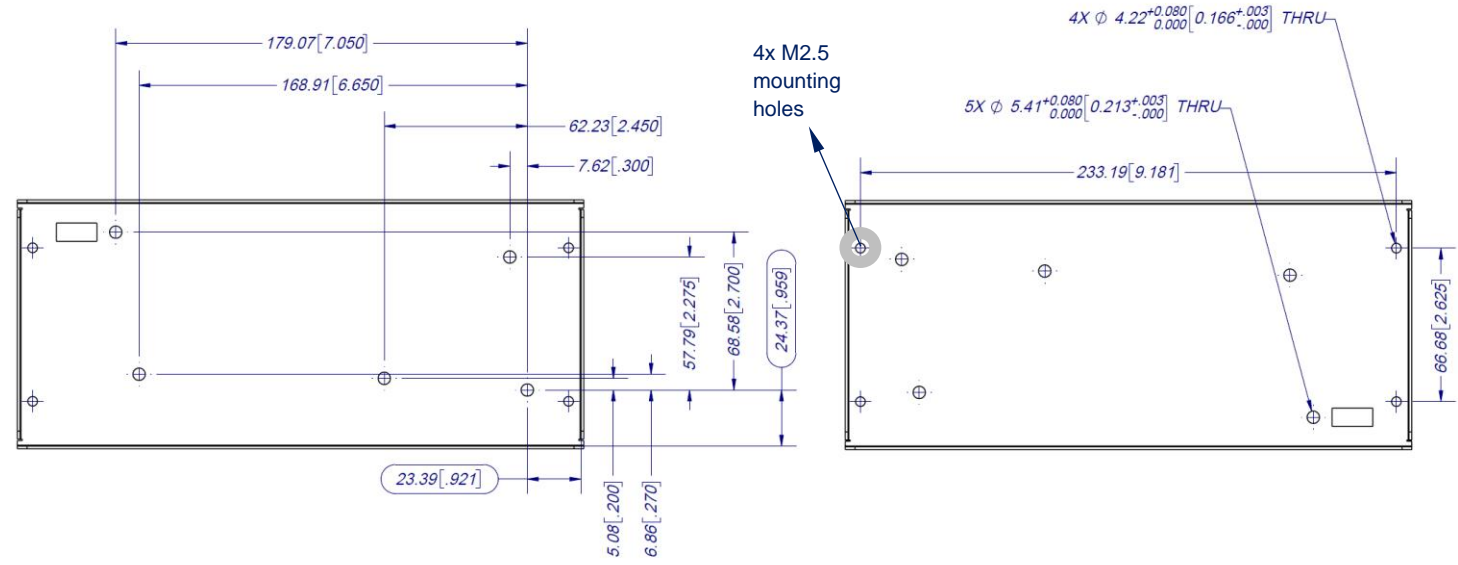

**Figure 6: Bottom plate dimensions and holes positions**

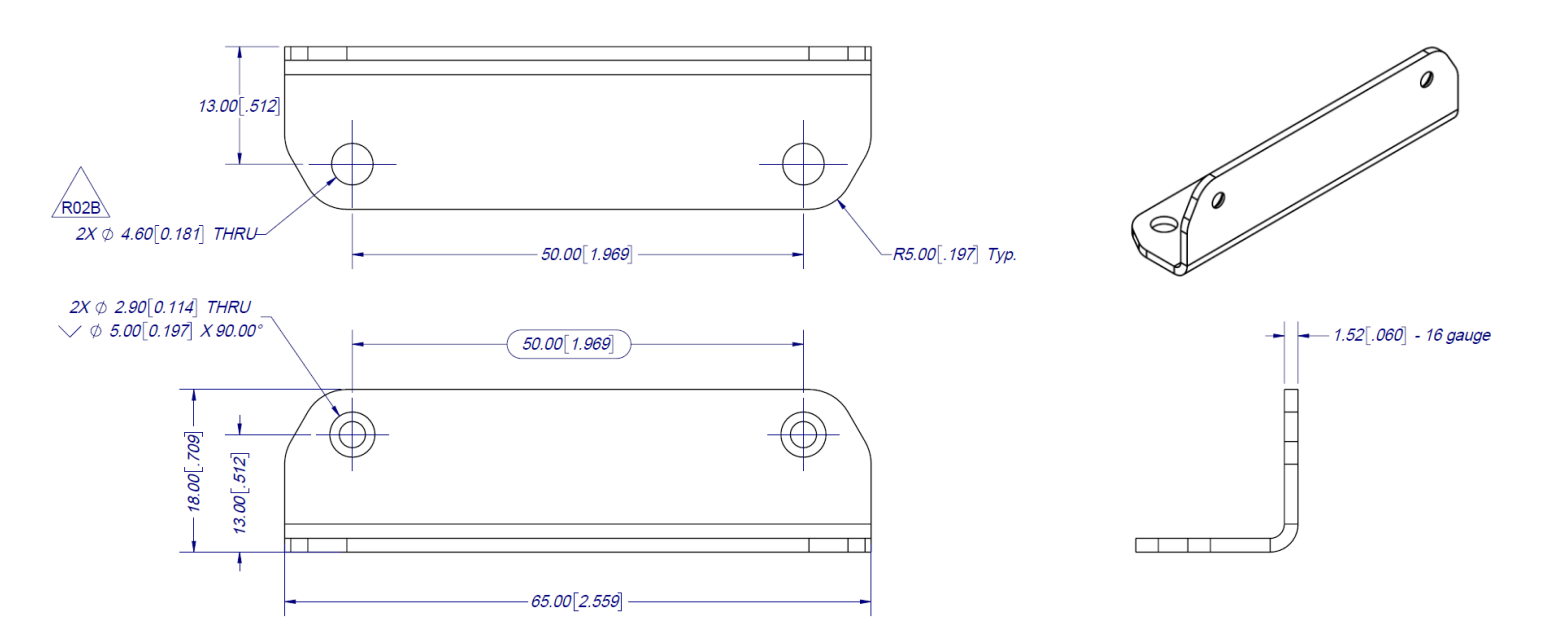

**Figure 7: Bracket dimensions**

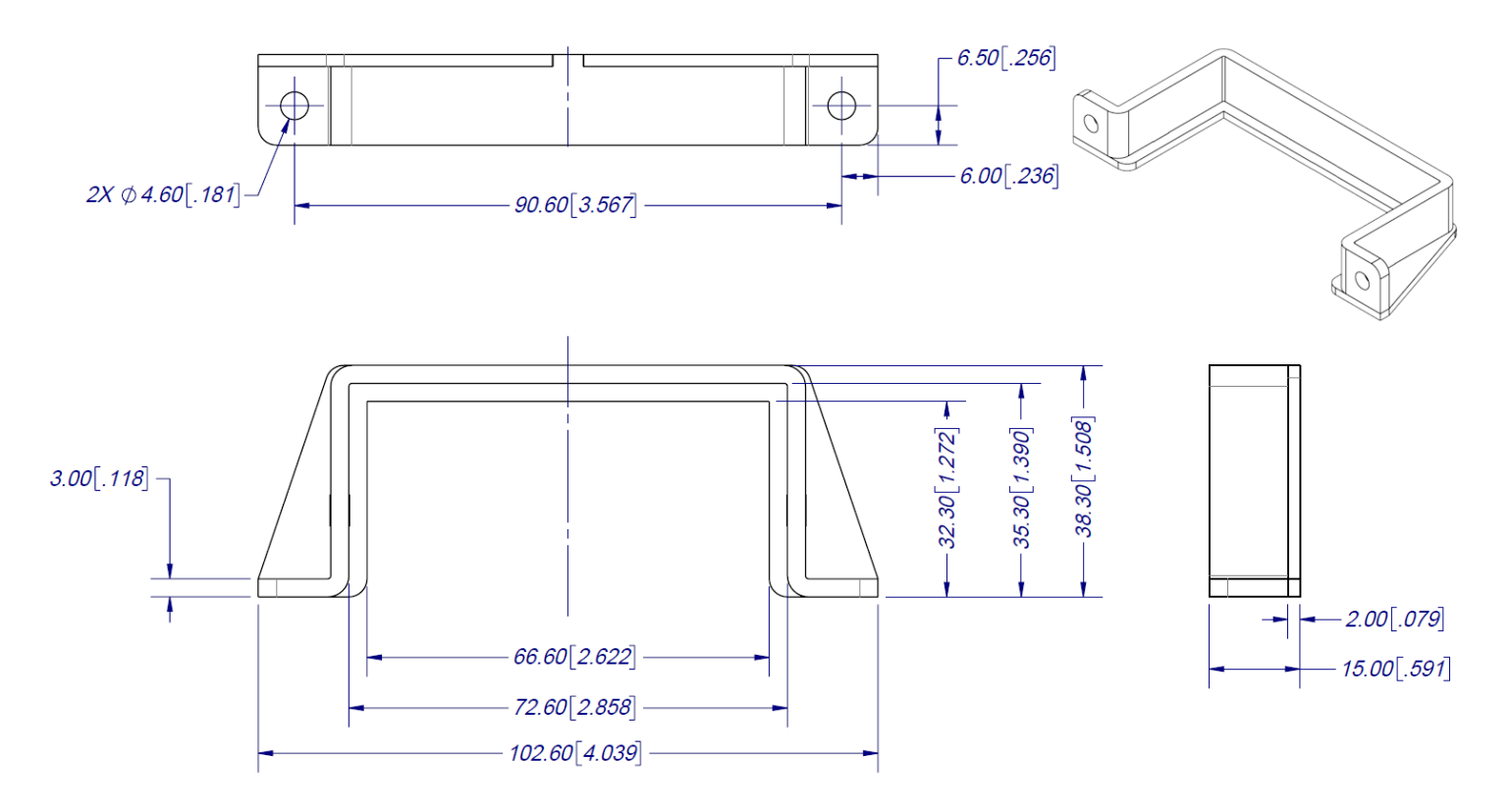

**Figure 8: Power supply bracket dimensions**

# <span id="page-27-0"></span>DIP SWITCHES

#### Here you can find the behavior of the DIP switches located at the back of the unit.

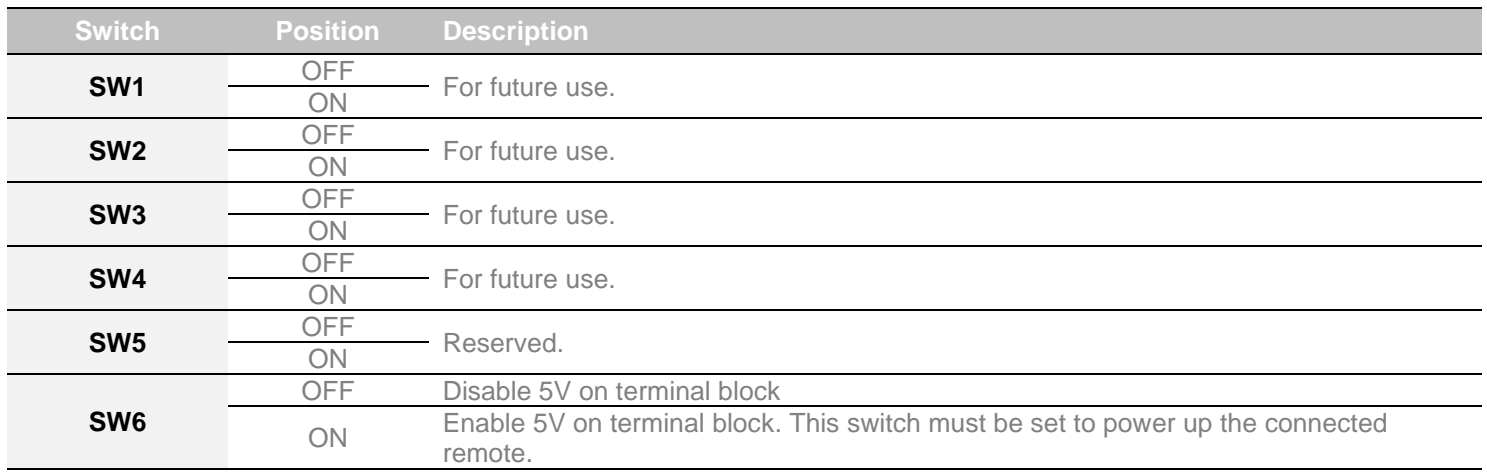

# <span id="page-27-1"></span>TROUBLESHOOTING SECTION

Here is the troubleshooting section for the device.

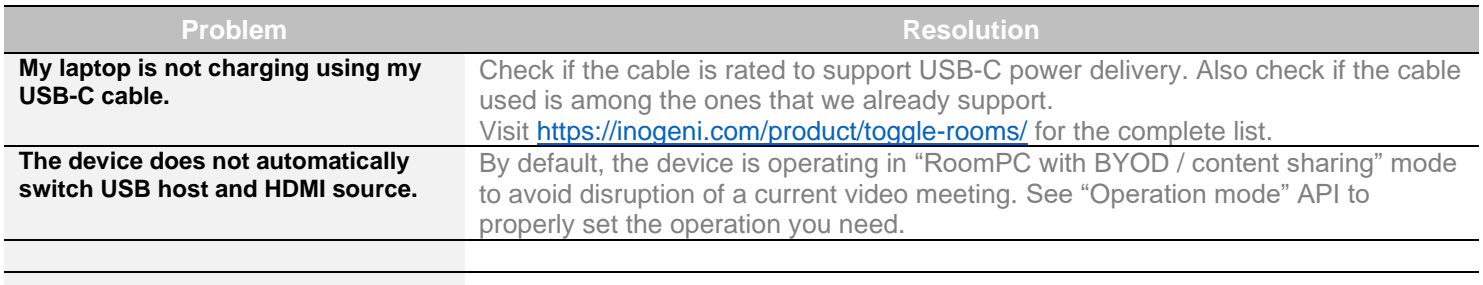

# <span id="page-28-0"></span>SUPPORT

Engineered by video professionals, for video professionals, it is your most compatible USB 3.0 device. INOGENI expertise at your fingertips:

- **Expert Technical Support team** at [support@inogeni.com](mailto:support@inogeni.com) for immediate help or if you have any technical question about our products.
- Extensive **Knowledge Base** to learn from other customers' experiences.

### **© Copyright 2024 by INOGENI INC. All Rights Reserved.**

INOGENI name and logo are trademarks or registered trademarks of INOGENI. Use of this product is subject to the terms and conditions of the license and limited warranty in effect at the time of purchase. Product specifications can change without notice.

INOGENI, Inc. 1045 Avenue Wilfrid-Pelletier Suite 101 Québec, QC, Canada, G1W0C6 (418) 651-3383

# <span id="page-28-1"></span>CERTIFICATIONS

### **FCC Radio Frequency Interference Statement Warning**

TO THE RESOLUT COMPRETE COMPRETE COMPRETE COMPRETE This device complies with Part 15 of the FCC rules. Operation is subject to the following two conditions:

(1) this device may not cause harmful interference, and

(2) this device must accept any interference received including interference that may cause undesired operation.

#### **IC Statement**

This Class A digital apparatus complies with Canadian CAN ICES-3(A)/NMB-3(A).

#### **CE Statement** CE.

We, INOGENI Inc., declare under our sole responsibility that the Toggle Rooms, to which this declaration relates, is in conformity with European Standards EN 55032, EN 55035, and RoHS Directive 2011/65/EU + 2015/863/EU.

#### UK. **UKCA Statement** CA

This device is compliant with the Electromagnetic Compatibility Regulations 2016 No. 1091 as part of the requirements leading to the UKCA marking.

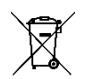

#### **WEEE Statement**

The European Union has established regulations for the collection and recycling of all waste electrical and electronic equipment (WEEE). Implementation of WEEE regulations may vary slightly by individual EU member states. Please check with your local and state government guidelines for safe disposal and recycling or contact your national WEEE recycling agency for more information.

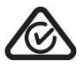

# **RCM Statement**

This device is compliant with Regulator Compliance Mark (RCM) certification.

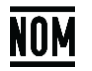

#### **NOM Statement**

This device is compliant with the NOM-019 standard.